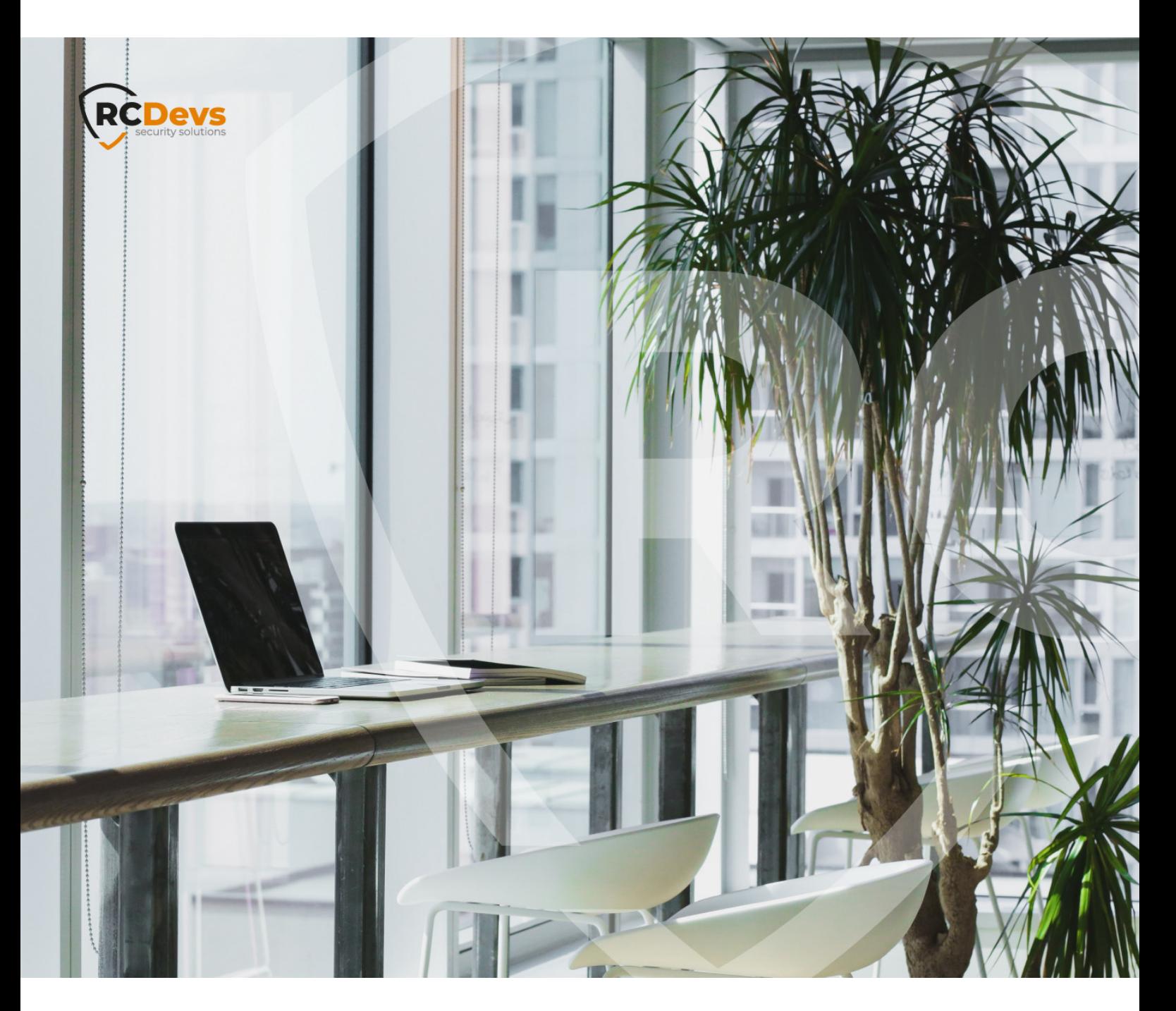

# WEBADM HARDENING

**The speci\$cations and information in this document are subject to change without notice. Companies, names, and data used in examples herein are \$ctitious unless otherwise noted. This document may not be copied or distributed by any means, in whole or in part, for any reason, without the express written permission ofRCDevs Security.**

**WebADM and OpenOTP are trademarks of RCDevs. All further trademarks are the property of their respective owners.**

**No guarantee is given for the correctness of the information contained in this document. Please send any comments or corrections to [info@rcdevs.com](mailto:info@rcdevs.com).**

**Limited Warranty - Copyright (c) 2010-2024 RCDevs Security SA. All Rights Reserved. [www.rcdevs.com](file://www.rcdevs.com)**

# **E** WebADM Hardening

[hardening](http://127.0.0.1/tags/hardening) [fips](http://127.0.0.1/tags/fips) [ssl](http://127.0.0.1/tags/ssl) [tls](http://127.0.0.1/tags/tls) [cipher](http://127.0.0.1/tags/cipher) [grub](http://127.0.0.1/tags/grub) [firewall](http://127.0.0.1/tags/firewall) [ssh](http://127.0.0.1/tags/ssh) [certificate](http://127.0.0.1/tags/certificate) [encryption](http://127.0.0.1/tags/encryption) [apparmor](http://127.0.0.1/tags/apparmor) [selinux](http://127.0.0.1/tags/selinux) [IPTABLES](http://127.0.0.1/tags/iptables) [FIREWALLD](http://127.0.0.1/tags/firewalld) [Zero-Trust](http://127.0.0.1/tags/zero-trust)

# 1. Overview

Hardening is the process of securing a system by reducing its surface of vulnerability. We will show you how to reduce available ways of attack this includes enabling FIPS mode, changing the default password, encrypting configuration passwords, limiting SSL Protocols and Ciphersuites, replacing Certificates, setting a bootloader password, disable root access with SSH root, securing the MySQL/MariaDB Databases, setting Firewall rules and resetting RCDevs Virtual Appliance root password… Please consider carefully which of these settings are relevant for your use. We also recommend you keep your WebADM and OS up to date with the latest versions.

# 2. Boot Loader GRUB2 Password

To protect GRUB2 with a password, run the following command grub2-setpassword and type in your new bootloader password.

-bash-4.2# grub2-setpassword Enter password: Confirm password: -bash-4.2#

Now, update your GRUB2 configuration with the grub2-mkconfig -o /boot/grub2/grub.cfg command.

-bash-4.2# grub2-mkconfig -o /boot/grub2/grub.cfg Generating grub configuration file ...<br>Found linux image: /boot/vmlinuz-3.10.0-957.1.3.el7.x86\_64 Found initrd image: /boot/initramfs-3.10.0-957.1.3.el7.x86\_64.img Found linux image: /boot/vmlinuz-0-rescue-098bdb88d4db43fa8bbb00d5f2b63b3c Found initrd image: /boot/initramfs-0-rescue-098bdb88d4db43fa8bbb00d5f2b63b3c.img done -bash-4.2#

Reboot your RCDevs Virtual Appliance CentOS 7 and enter the GRUB2 boot menu. The bootloader will ask for your password if one tries to modify the kernel arguments.

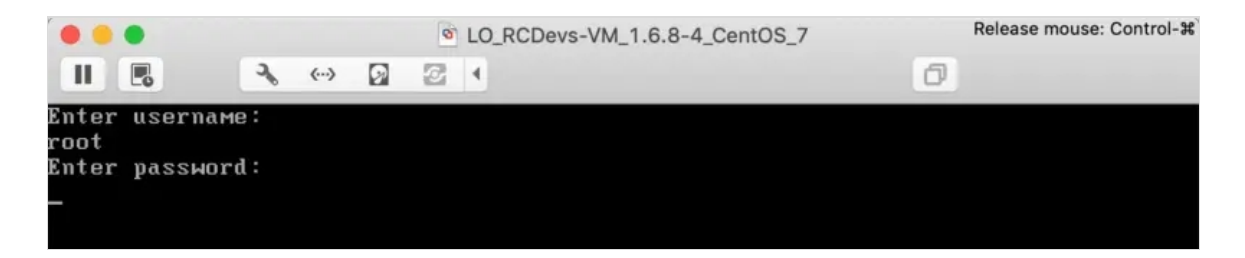

# 3. Encrypting Configuration Passwords

## **A** Warning

This feature requires an Enterprise License and the encryption mechanism is bound to secret data in your encoded license file. Please, start with encrypting the WebADM Encryption Key. That is the most important as it protects also your seeds.

Replace the cleartext passwords and keys with encrypted values in /opt/webadm/conf/webadm.conf and [/opt/webadm/conf/servers.xml](http://127.0.0.1/howtos/utilities_cmd_tool_webadm/utilswebadm/#8-pwcrypt) . Please follow this documentation RCDevs Utilities and Command Line Tools for WebADM.

Below a few examples: PKI [Server](http://127.0.0.1/howtos/hardening/hardening/#7-pki-server) RCDevs [Directory](http://127.0.0.1/howtos/hardening/hardening/#9-rcdevs-directory-server) Server [Session](http://127.0.0.1/howtos/hardening/hardening/#13-session-server) Server WebADM [Encryption](http://127.0.0.1/howtos/hardening/hardening/#18-webadm-encryption-key) Key

4. FIPS Mode

To enable FIPS mode for RCDevs Virtual Appliance CentOS 7 do the following steps:

Please add the value fips=1 to GRUB\_CMDLINE\_LINUX into the default GRUB file /etc/default/grub.

-bash-4.2# vi /etc/default/grub GRUB\_TIMEOUT=5 GRUB\_DISTRIBUTOR="\$(sed 's, release .\*\$,,g' /etc/system-release)" GRUB\_DEFAULT=saved GRUB\_DISABLE\_SUBMENU=true GRUB\_TERMINAL\_OUTPUT="console" GRUB\_CMDLINE\_LINUX="crashkernel=auto fips=1 rd.lvm.lv=cl\_rcvm7/root rd.lvm.lv=cl\_rcvm7/swap rhgb quiet" GRUB\_DISABLE\_RECOVERY="true"

Run the following command  $grub2-mkconfig -o /etc/grub2.cfg$  to update your GRUB configuration file and reboot.

-bash-4.2# grub2-mkconfig -o /etc/grub2.cfg  $-$ hash $-4.2$ # reboot

After rebooting, check with cat /proc/sys/crypto/fips\_enabled if FIPS mode is enabled on the system.

-bash-4.2# cat/proc/sys/crypto/fips\_enabled 1

For more information about FIPS, check out the official documentation at [NIST](https://www.nist.gov/standardsgov/compliance-faqs-federal-information-processing-standards-fips) GOV FIPS.

5. Firewall Rules

Please have a look at the RCDevs [Communication](http://127.0.0.1/howtos/communication_ports/com_ports/) Ports. It describes the ports and protocols used by RCDevs products between different components.

5.1 Firewalld - CentOS 7.6

Firewalld is a firewall management tool, acting as a front-end for the Linux kernel's netfilter framework via the iptables command, acting as an alternative to the iptables service.

Verify ifthe firewalld service is running with the command firewall-cmd --state or

systemctl status firewalld .

-bash-4.2# firewall-cmd --state running -bash-4.2# systemctl status firewalld ● firewalld.service - firewalld - dynamic firewall daemon Loaded: loaded (/usr/lib/systemd/system/firewalld.service; enabled; vendor preset: enabled) Active: active (running) since Tue 2019-01-08 16:10:15 CET; 15min ago Docs: man:firewalld(1) Main PID: 5611 (firewalld) CGroup: /system.slice/firewalld.service └─5611 /usr/bin/python -Es /usr/sbin/firewalld --nofork --nopid

Jan 08 16:10:14 rcvm7.local systemd[1]: Starting firewalld - dynamic firewall daemon... Jan 08 16:10:15 rcvm7.local systemd[1]: Started firewalld - dynamic firewall daemon.

If the firewalld service is inactive then start it with systemctl start firewalld.

-bash-4.2# systemctl status firewalld

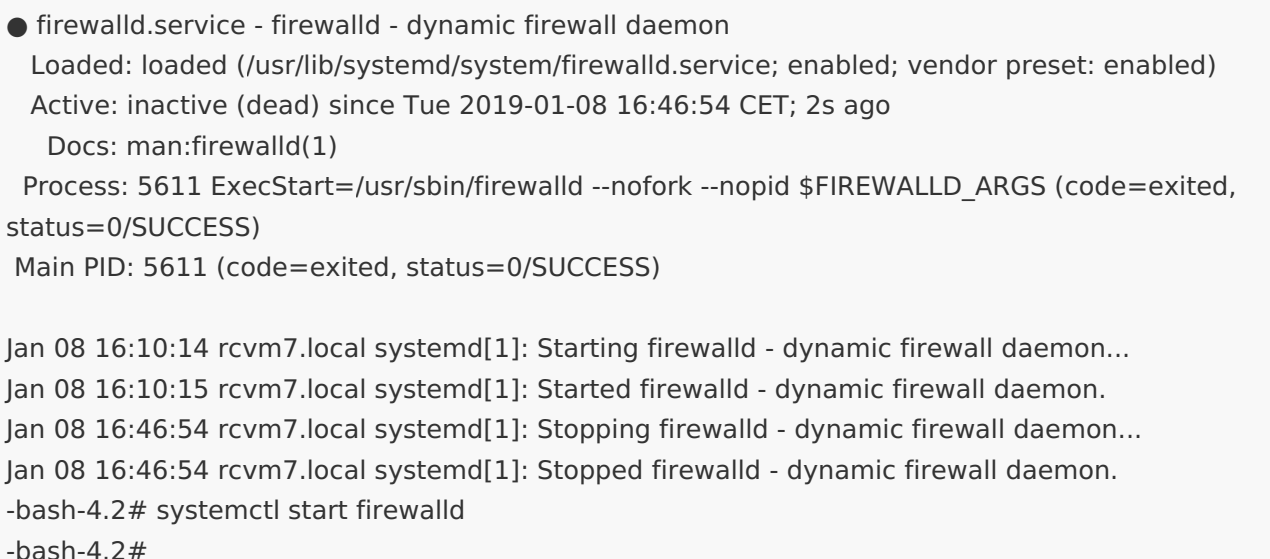

If the firewalld service has been disabled then enable it with systemctl enable firewalld and reboot.

-bash-4.2# systemctl status firewalld

● firewalld.service - firewalld - dynamic firewall daemon Loaded: loaded (/usr/lib/systemd/system/firewalld.service; disabled; vendor preset: enabled) Active: inactive (dead) Docs: man:firewalld(1) -bash-4.2# systemctl enable firewalld Created symlink from /etc/systemd/system/dbus-org.fedoraproject.FirewallD1.service to /usr/lib/systemd/system/firewalld.service. Created symlink from /etc/systemd/system/multi-user.target.wants/firewalld.service to /usr/lib/systemd/system/firewalld.service. -bash-4.2# reboot

To check the firewall rules, run the following command  $f$ irewall-cmd --list-all.

-bash-4.2# firewall-cmd --list-all public (active) target: default icmp-block-inversion: no interfaces: ens32 sources: services: http dhcpv6-client ldaps radius ssh https ldap ports: 4000/tcp 10389/tcp 8080/tcp 8443/tcp 10636/tcp 5000/tcp protocols: masquerade: no forward-ports: source-ports: icmp-blocks: rich rules:

-bash-4.2#

For example to remove http then use this command

firewall-cmd --zone=public --remove-service=http --permanent and firewall-cmd --reload .

-bash-4.2# firewall-cmd --zone=public --remove-service=http --permanent success -bash-4.2# firewall-cmd --reload success -bash-4.2# firewall-cmd --list-all public (active) target: default icmp-block-inversion: no interfaces: ens32 sources: services: dhcpv6-client ldaps radius ssh https ldap ports: 4000/tcp 10389/tcp 8080/tcp 8443/tcp 10636/tcp 5000/tcp protocols: masquerade: no forward-ports: source-ports: icmp-blocks: rich rules:

-bash-4.2#

-bash-4.2#

To add http to the firewall rules run the following command

firewall-cmd --zone=public --add-service=http --permanent .

-bash-4.2# firewall-cmd --zone=public --add-service=http --permanent success -bash-4.2# firewall-cmd --reload success -bash-4.2# firewall-cmd --list-all public (active) target: default icmp-block-inversion: no interfaces: ens32 sources: services: dhcpv6-client ldaps radius ssh https ldap http ports: 4000/tcp 10389/tcp 8080/tcp 8443/tcp 10636/tcp 5000/tcp protocols: masquerade: no forward-ports: source-ports: icmp-blocks: rich rules:

To add a port like 8834/tcp to the firewall rules run the following command

firewall-cmd --zone=public --add-port=8834/tcp --permanent .

-bash-4.2# firewall-cmd --zone=public --add-port=8834/tcp --permanent success -bash-4.2# firewall-cmd --reload success -bash-4.2# firewall-cmd --list-all public (active) target: default icmp-block-inversion: no interfaces: ens32 sources: services: dhcpv6-client ldaps radius ssh https ldap http ports: 4000/tcp 10389/tcp 8080/tcp 8443/tcp 10636/tcp 5000/tcp 8834/tcp protocols: masquerade: no forward-ports: source-ports: icmp-blocks: rich rules:

-bash-4.2#

For more information about the firewalld, check out the official documentation at [Firewalld](https://firewalld.org/documentation/) Docs.

#### 5.2 Iptables - CentOS 7.6

Please disable firewalld service before installing iptables then install iptables services on CentOS 7 and enable the iptables service:

-bash-4.2# systemctl disable firewalld -bash-4.2# yum install iptables-services -bash-4.2# systemctl enable iptables Created symlink from /etc/systemd/system/basic.target.wants/iptables.service to /usr/lib/systemd/system/iptables.service. -bash-4.2#

Verify if the iptables service is running with the command systemetl status iptables.

#### -bash-4.2# systemctl status iptables

● iptables.service - IPv4 firewall with iptables Loaded: loaded (/usr/lib/systemd/system/iptables.service; enabled; vendor preset: disabled) Active: active (exited) since Wed 2019-01-09 10:24:25 CET; 3min 50s ago Process: 5560 ExecStart=/usr/libexec/iptables/iptables.init start (code=exited, status=0/SUCCESS) Main PID: 5560 (code=exited, status=0/SUCCESS) CGroup: /system.slice/iptables.service

Jan 09 10:24:25 rcvm7.local systemd[1]: Starting IPv4 firewall with iptables... Jan 09 10:24:25 rcvm7.local iptables.init[5560]: iptables: Applying firewall rules: [ OK ] Jan 09 10:24:25 rcvm7.local systemd[1]: Started IPv4 firewall with iptables. -bash-4.2#

If the iptables service is inactive then start it with systemet1 start iptables.

-bash-4.2# systemctl start iptables

-bash-4.2# systemctl status iptables

● iptables.service - IPv4 firewall with iptables Loaded: loaded (/usr/lib/systemd/system/iptables.service; enabled; vendor preset: disabled)

Active: active (exited) since Thu 2019-02-28 11:02:29 CET; 5s ago

Process: 8297 ExecStart=/usr/libexec/iptables/iptables.init start (code=exited, status=0/SUCCESS) Main PID: 8297 (code=exited, status=0/SUCCESS)

Feb 28 11:02:29 centos7-webadm-2.centos7webadm2 systemd[1]: Starting IPv4 firewall with iptables... Feb 28 11:02:29 centos7-webadm-2.centos7webadm2 iptables.init[8297]: iptables: Applying firewall rules: [1] F [ OK ] Feb 28 11:02:29 centos7-webadm-2.centos7webadm2 systemd[1]: Started IPv4 firewall with iptables.

-bash-4.2#

Verify your firewall rules with the following command iptables -nvL .

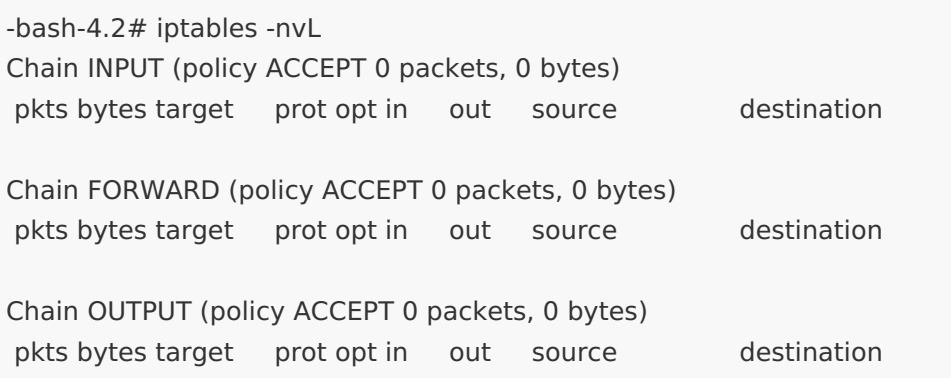

In this case, the firewall is wide open. To close the INPUT/FORWARD/OUTPUT chain, use the following commands:

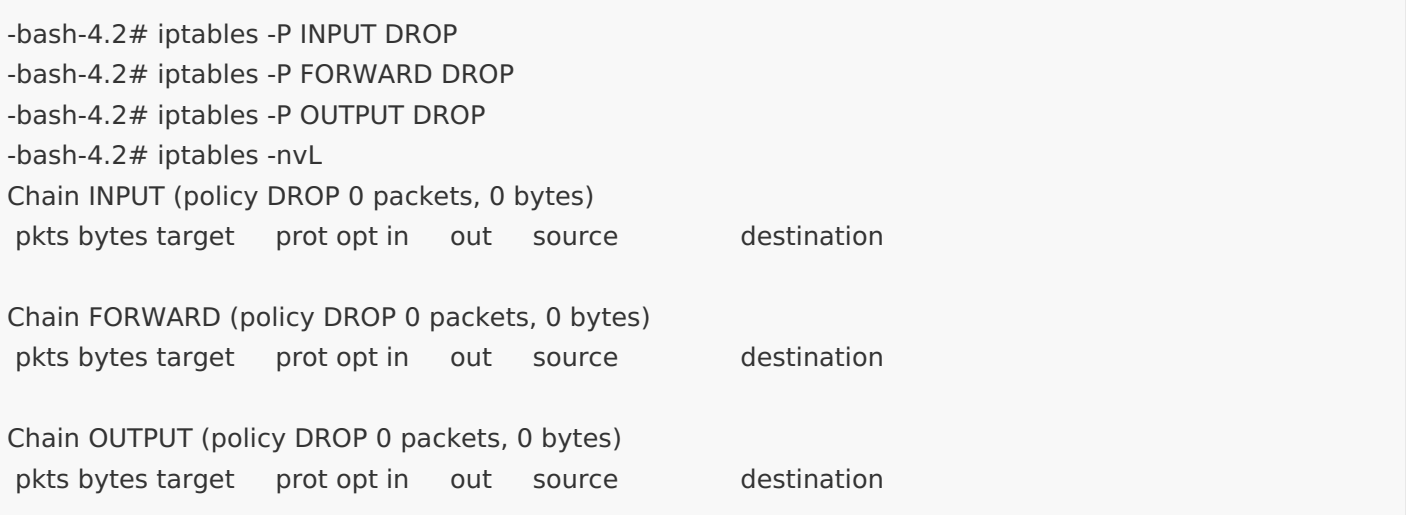

Now, the firewall is completely closed. For example, to allow incoming SSH and WebADM, outgoing PUSH connections and disabled IPv6:

-bash-4.2# vi flock #!/bin/bash

MODPROBE="/sbin/modprobe" IPTABLES="/sbin/iptables" IP6TABLES="/sbin/ip6tables" SYSCTL="/sbin/sysctl"

\$MODPROBE nf\_conntrack \$SYSCTL -w net.ipv4.tcp\_syncookies=1 \$SYSCTL -w net.ipv4.icmp\_echo\_ignore\_broadcasts=1 \$SYSCTL -w net.ipv4.conf.all.rp\_filter=1 \$SYSCTL -w net.ipv4.conf.all.accept\_source\_route=0

\$SYSCTL -w net.ipv6.conf.all.disable\_ipv6=1 \$SYSCTL -w net.ipv6.conf.default.disable\_ipv6=1

\$IPTABLES -P INPUT DROP \$IPTABLES -P OUTPUT DROP \$IPTABLES -P FORWARD DROP \$IPTABLES -F \$IPTABLES -X

\$IP6TABLES -P INPUT DROP \$IP6TABLES -P OUTPUT DROP \$IP6TABLES -P FORWARD DROP \$IP6TABLES -F \$IP6TABLES -X

\$IPTABLES -A INPUT -i lo -j ACCEPT \$IPTABLES -A OUTPUT -o lo -j ACCEPT

```
$IPTABLES -A INPUT -p tcp --dport 22 --syn -m state --state NEW -j ACCEPT
$IPTABLES -A INPUT -p tcp --dport 443 --syn -m state --state NEW -j ACCEPT
$IPTABLES -A OUTPUT -p udp --dport 53 -m state --state NEW -j ACCEPT
$IPTABLES -A OUTPUT -p tcp --dport 7000 --syn -m state --state NEW -j ACCEPT
$IPTABLES -A INPUT -m state --state ESTABLISHED -j ACCEPT
$IPTABLES -A OUTPUT -m state --state ESTABLISHED -j ACCEPT
-bash-4.2# chmod 700 flock
-bash-4.2# ./flock
net.ipv4.tcp_syncookies = 1
net.ipv4.icmp_echo_ignore_broadcasts = 1net.ipv4.conf.all.rp filter = 1net.ipv4.conf.all.accept source route = 0net.ipv6.conf.all.disable ipv6 = 1net.ipv6.conf.default.disable ipv6 = 1-bash-4.2# iptables -nvL
Chain INPUT (policy DROP 97 packets, 22252 bytes)
pkts bytes target prot opt in out source destination
 759 179K ACCEPT all -- lo * 0.0.0.0/0 0.0.0.0/0
                                0.0.0.0/0 0.0.0.0/0 tcp dpt:22 flags:0x17/0x02 state
NEW
  1 64 ACCEPT \text{top} - * * *0.0.0.0/0 0.0.0.0/0 tcp dpt:443 flags:0x17/0x02 state
NEW
  6 384 ACCEPT tcp -- * *
 268 28813 ACCEPT all -- * * 0.0.0.0/0 0.0.0.0/0 state ESTABLISHED
Chain FORWARD (policy DROP 0 packets, 0 bytes)
pkts bytes target prot opt in out source destination
Chain OUTPUT (policy DROP 18 packets, 1220 bytes)
pkts bytes target prot opt in out source destination
 759 179K ACCEPT all -- * lo 0.0.0.0/0 0.0.0.0/0
 30 1905 ACCEPT udp -- * * 0.0.0.0/0 0.0.0.0/0 udp dpt:53 state NEW
  2 120 ACCEPT  tcp -- *  *  0.0.0.0/0    0.0.0.0/0    tcp dpt:7000 flags:0x17/0x02
state NEW
 205 89004 ACCEPT all -- * * 0.0.0.0/0 0.0.0.0/0 state ESTABLISHED
```
Saving your firewall rules can be done as follows:

-bash-4.2# service iptables save iptables: Saving firewall rules to /etc/sysconfig/iptables:[ OK ]

For more information about the iptables, check out the official documentation at [Netfilter](https://netfilter.org/documentation/) Docs.

#### 5.3 Iptables - Ubuntu 18.04

Applying firewall rules on startup can be done as follows:

-bash-4.2# vi flock #!/bin/bash

MODPROBE="/sbin/modprobe" IPTABLES="/sbin/iptables" IP6TABLES="/sbin/ip6tables" SYSCTL="/sbin/sysctl"

\$MODPROBE nf\_conntrack \$SYSCTL -w net.ipv4.tcp\_syncookies=1 \$SYSCTL -w net.ipv4.icmp\_echo\_ignore\_broadcasts=1 \$SYSCTL -w net.ipv4.conf.all.rp\_filter=1 \$SYSCTL -w net.ipv4.conf.all.accept source route=0

\$SYSCTL -w net.ipv6.conf.all.disable\_ipv6=1 \$SYSCTL -w net.ipv6.conf.default.disable\_ipv6=1

\$IPTABLES -P INPUT DROP \$IPTABLES -P OUTPUT DROP \$IPTABLES -P FORWARD DROP \$IPTABLES -F \$IPTABLES -X

\$IP6TABLES -P INPUT DROP \$IP6TABLES -P OUTPUT DROP \$IP6TABLES -P FORWARD DROP \$IP6TABLES -F \$IP6TABLES -X

\$IPTABLES -A INPUT -i lo -j ACCEPT \$IPTABLES -A OUTPUT -o lo -j ACCEPT

\$IPTABLES -A INPUT -p tcp --dport 22 --syn -m state --state NEW -j ACCEPT \$IPTABLES -A INPUT -p tcp --dport 443 --syn -m state --state NEW -j ACCEPT

\$IPTABLES -A OUTPUT -p udp --dport 53 -m state --state NEW -j ACCEPT

\$IPTABLES -A OUTPUT -p tcp --dport 7000 --syn -m state --state NEW -j ACCEPT

\$IPTABLES -A INPUT -m state --state ESTABLISHED -j ACCEPT \$IPTABLES -A OUTPUT -m state --state ESTABLISHED -j ACCEPT

-bash-4.2# chmod 500 flock -bash-4.2# cp flock /etc/network -bash-4.2# vi flock-rules.service

[Unit]

Description=Apply firewall rules

-bash-4.2# vi flock-rules.service

[Service] Type=oneshot ExecStart=/etc/network/flock

[Install] WantedBy=network-pre.target -bash-4.2# chmod 600 flock-rules.service -bash-4.2# cp flock-rules.service /etc/systemd/system/flock-rules.service -bash-4.2# systemctl daemon-reload -bash-4.2# systemctl enable flock-rules.service Created symlink /etc/systemd/system/network-pre.target.wants/flock-rules.service → /etc/systemd/system/flock-rules.service. -bash-4.2# reboot

For more information about the iptables, check out the official documentation at [Netfilter](https://netfilter.org/documentation/) Docs.

### 5.4 UFW - Ubuntu 18.04

The default firewall configuration tool for Ubuntu is UFW (Uncomplicated Firewall). Verify if the UFW service is running with the command ufw status if it's inactive then enable it with ufw enable .

-bash-4.2# ufw status Status: inactive

-bash-4.2# ufw enable Command may disrupt existing ssh connections. Proceed with operation (y|n)? y Firewall is active and enabled on system startup

To add ssh to the firewall rules run the following command  $ufw$  allow ssh and check the status with

ufw status numbered .

-bash-4.2# ufw allow ssh Rule added Rule added (v6) -bash-4.2# ufw status numbered Status: active

To Action From -- ------ ---- [ 1] 22/tcp ALLOW IN Anywhere [ 2] 22/tcp (v6) ALLOW IN Anywhere (v6)

-bash-4.2#

For example to remove a UFW rule do as follows:

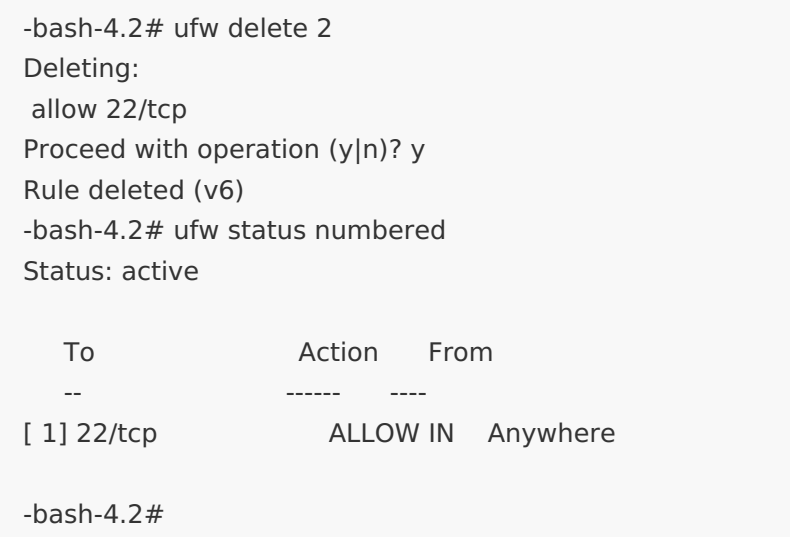

To add a port like 4000/tcp to the firewall rules run the following command ufw allow 4000/tcp.

-bash-4.2# ufw status numbered Status: active To Action From -- ------ ---- [ 1] 22/tcp ALLOW IN Anywhere  $-bash-4.2#$  ufw allow 4000/tcp Rule added Rule added (v6) -bash-4.2# ufw status numbered Status: active To Action From -- ------ ---- [ 1] 22/tcp ALLOW IN Anywhere [ 2] 4000/tcp ALLOW IN Anywhere [ 3] 4000/tcp (v6) ALLOW IN Anywhere (v6) -bash-4.2# ufw delete 3 Deleting: allow 4000/tcp Proceed with operation (y|n)? y Rule deleted (v6) -bash-4.2# ufw status numbered Status: active To Action From -- ------ ---- [ 1] 22/tcp ALLOW IN Anywhere

[ 2] 4000/tcp ALLOW IN Anywhere

-bash-4.2#

For more information about the UFW, check out the official documentation at Ubuntu Wiki [Uncomplicated](https://wiki.ubuntu.com/UncomplicatedFirewall) Firewal.

#### 5.5 HA Cluster Firewall Rules

Here is an example of iptables firewall rules for a high availability cluster with 4 nodes. The WebADM Master (PKI Role) needs only incoming TCP 5000 port and the WebADM Slaves (PKI Clients) need only outgoing TCP 5000 port. Adjust the firewall rules to your needs.

For troubleshooting, you might want to log the accepted and dropped packets with

-j LOG --log-prefix "IPTables-Accepted-443-I: " --log-level 5 . The option

-m limit --limit 2/min will limit logging to 2 per minute. You can also set it to second, hour or day. Under Ubuntu 18.04 you will find the logs in the file tail  $-f /var /log/ker n. log$ . Under CentOS 7.6 you will find the logs in the file

#### tail -f /var/log/messages .

To limit, for example, the outgoing DNS request to one IP address then specify it with  $-d \ 8.8.8.8$  for Google DNS. To limit an incoming SSH to one defined IP with  $-$ s 192.168.3.233 for example. IP source range from 192.168.3.80-192.168.3.83 can be defined with -m iprange --src-range 192.168.3.80-192.168.3.83 and destination range with -m iprange --dst-range 192.168.3.80-192.168.3.83 .

Furthermore, hardening your TCP/IP Stack against SYN Floods with net.ipv4.tcp\_syncookies=1 . Ignores broadcast pings and reducing the damage from SMURF attacks with net.ipv4.icmp\_echo\_ignore\_broadcasts=1. Prevent some spoofing attacks with net.ipv4.conf.all.rp\_filter=1.Do not accept IP source route packets because we are not a router with net.ipv4.conf.all.accept\_source\_route=0. This is just an intro, there are a lot of more settings.

-bash-4.2# vi flock #!/bin/bash

MODPROBE="/sbin/modprobe" IPTABLES="/sbin/iptables" IP6TABLES="/sbin/ip6tables" SYSCTL="/sbin/sysctl"

\$MODPROBE nf\_conntrack \$SYSCTL -w net.ipv4.tcp\_syncookies=1 \$SYSCTL -w net.ipv4.icmp\_echo\_ignore\_broadcasts=1 \$SYSCTL -w net.ipv4.conf.all.rp\_filter=1 \$SYSCTL -w net.ipv4.conf.all.accept source route=0

\$SYSCTL -w net.ipv6.conf.all.disable\_ipv6=1 \$SYSCTL -w net.ipv6.conf.default.disable\_ipv6=1

\$IPTABLES -P INPUT DROP \$IPTABLES -P OUTPUT DROP \$IPTABLES -P FORWARD DROP \$IPTABLES -F \$IPTABLES -X

\$IP6TABLES -P INPUT DROP \$IP6TABLES -P OUTPUT DROP \$IP6TABLES -P FORWARD DROP \$IP6TABLES -F \$IP6TABLES -X

\$IPTABLES -A INPUT -i lo -j ACCEPT \$IPTABLES -A OUTPUT -o lo -j ACCEPT

# Log Accepted Packets # SSH \$IPTABLES -A INPUT -p tcp --dport 22 -s 192.168.3.233 --syn -m state --state NEW -j LOG --log-prefix "IPTables-Accepted-22-I: " --log-level 5

# WebADM httpd #\$IPTABLES -A INPUT -p tcp --dport 80 --syn -m state --state NEW -j LOG --log-prefix "IPTables-Accepted- 80-I: " --log-level 5 #\$IPTABLES -A INPUT -p tcp --dport 8080 --syn -m state --state NEW -j LOG --log-prefix "IPTables- Accepted-8080-I: " --log-level 5 \$IPTABLES -A INPUT -p tcp --dport 443 --syn -m state --state NEW -j LOG --log-prefix "IPTables-Accepted-443-I: " --log-level 5 \$IPTABLES -A INPUT -p tcp --dport 8443 --syn -m state --state NEW -j LOG --log-prefix "IPTables-Accepted-8443-I: " --log-level 5 # WebADM Session \$IPTABLES -A INPUT -p tcp --dport 4000 -m iprange --src-range 192.168.3.80-192.168.3.83 --syn -m state - http:/ -state NEW -j LOG --log-prefix "IPTables-Accepted-4000-I: " --log-level 5 # WebADM PKI \$IPTABLES -A INPUT -p tcp --dport 5000 -m iprange --src-range 192.168.3.80-192.168.3.83 --syn -m state - | -state NEW -j LOG --log-prefix "IPTables-Accepted-5000-I: " --log-level 5 # LDAP \$IPTABLES -A INPUT -p tcp --dport 389 -m iprange --src-range 192.168.3.80-192.168.3.83 --syn -m state -state NEW -j LOG --log-prefix "IPTables-Accepted-389-I: " --log-level 5 #\$IPTABLES -A INPUT -p tcp --dport 636 -m iprange --src-range 192.168.3.80-192.168.3.83 --syn -m state - -state NEW -j LOG --log-prefix "IPTables-Accepted-636-I: " --log-level 5 # MYSQL \$IPTABLES -A INPUT -p tcp --dport 3306 -m iprange --src-range 192.168.3.80-192.168.3.83 --syn -m state - | -state NEW -j LOG --log-prefix "IPTables-Accepted-3306-I: " --log-level 5 # DNS UDP \$IPTABLES -A OUTPUT -p udp --dport 53 -d 192.168.3.1 -m state --state NEW -j LOG --log-prefix "IPTables-Accepted-53-O: " --log-level 5 # NTP UDP \$IPTABLES -A OUTPUT -p udp --dport 123 -m state --state NEW -j LOG --log-prefix "IPTables-Accepted-123-O: " --log-level 5 # SSH \$IPTABLES -A OUTPUT -p tcp --dport 22 -m iprange --dst-range 192.168.3.80-192.168.3.83 --syn -m state --state NEW -j LOG --log-prefix "IPTables-Accepted-22-O: " --log-level 5 # Mail SMTP Server \$IPTABLES -A OUTPUT -p tcp --dport 25 -d 78.141.172.203 --syn -m state --state NEW -j LOG --log-prefix "IPTables-Accepted-25-O: " --log-level 5 # WebADM httpd \$IPTABLES -A OUTPUT -p tcp --dport 80 --syn -m state --state NEW -j LOG --log-prefix "IPTables-Accepted-80-O: " --log-level 5 #\$IPTABLES -A OUTPUT -p tcp --dport 8080 --syn -m state --state NEW -j LOG --log-prefix "IPTables- Accepted-8080-O: " --log-level 5 \$IPTABLES -A OUTPUT -p tcp --dport 443 --syn -m state --state NEW -j LOG --log-prefix "IPTables-Accepted-443-O: " --log-level 5 #\$IPTABLES -A OUTPUT -p tcp --dport 8443 --syn -m state --state NEW -j LOG --log-prefix "IPTables- Accepted-8443-O: " --log-level 5 # WebADM Session \$IPTABLES -A OUTPUT -p tcp --dport 4000 -m iprange --dst-range 192.168.3.80-192.168.3.83 --syn -m [1990] \$ state --state NEW ilOG --log-prefix "IDTables-Accepted-4000-O: " --log-level 5

state --state NEW -j LOG --log-prefix "IPTables-Accepted-4000-O: " --log-level 5 # WebADM PKI #\$IPTABLES -A OUTPUT -p tcp --dport 5000 -m iprange --dst-range 192.168.3.80-192.168.3.83 --syn -m state --state NEW -j LOG --log-prefix "IPTables-Accepted-5000-O: " --log-level 5 # LDAP \$IPTABLES -A OUTPUT -p tcp --dport 389 -m iprange --dst-range 192.168.3.80-192.168.3.83 --syn -m state --state NEW -j LOG --log-prefix "IPTables-Accepted-389-O: " --log-level 5 #\$IPTABLES -A OUTPUT -p tcp --dport 636 -m iprange --dst-range 192.168.3.80-192.168.3.83 --syn -m state --state NEW -j LOG --log-prefix "IPTables-Accepted-636-O: " --log-level 5 # MYSQL \$IPTABLES -A OUTPUT -p tcp --dport 3306 -m iprange --dst-range 192.168.3.80-192.168.3.83 --syn -m state --state NEW -j LOG --log-prefix "IPTables-Accepted-3306-O: " --log-level 5 # PUSH Server \$IPTABLES -A OUTPUT -p tcp --dport 7000 -d 91.134.128.157 --syn -m state --state NEW -j LOG --log-prefix | "IPTables-Accepted-7000-O: " --log-level 5 # License Server \$IPTABLES -A OUTPUT -p tcp --dport 7001 -d 91.134.128.157 --syn -m state --state NEW -j LOG --log-prefix | "IPTables-Accepted-7001-O: " --log-level 5 # SSH \$IPTABLES -A INPUT -p tcp --dport 22 -s 192.168.3.233 --syn -m state --state NEW -j ACCEPT # WebADM httpd #\$IPTABLES -A INPUT -p tcp --dport 80 --syn -m state --state NEW -j ACCEPT #\$IPTABLES -A INPUT -p tcp --dport 8080 --syn -m state --state NEW -j ACCEPT \$IPTABLES -A INPUT -p tcp --dport 443 --syn -m state --state NEW -j ACCEPT \$IPTABLES -A INPUT -p tcp --dport 8443 --syn -m state --state NEW -j ACCEPT # WebADM Session \$IPTABLES -A INPUT -p tcp --dport 4000 -m iprange --src-range 192.168.3.80-192.168.3.83 --syn -m state - | -state NEW -j ACCEPT # WebADM PKI \$IPTABLES -A INPUT -p tcp --dport 5000 -m iprange --src-range 192.168.3.80-192.168.3.83 --syn -m state - h -state NEW -j ACCEPT # LDAP \$IPTABLES -A INPUT -p tcp --dport 389 -m iprange --src-range 192.168.3.80-192.168.3.83 --syn -m state -state NEW -j ACCEPT #\$IPTABLES -A INPUT -p tcp --dport 636 -m iprange --src-range 192.168.3.80-192.168.3.83 --syn -m state - -state NEW -j ACCEPT # MYSQL \$IPTABLES -A INPUT -p tcp --dport 3306 -m iprange --src-range 192.168.3.80-192.168.3.83 --syn -m state - | -state NEW -j ACCEPT # DNS UDP

\$IPTABLES -A OUTPUT -p udp --dport 53 -d 192.168.3.1 -m state --state NEW -j ACCEPT # NTP UDP \$IPTABLES -A OUTPUT -p udp --dport 123 -m state --state NEW -j ACCEPT

# SSH

\$IPTABLES -A OUTPUT -p tcp --dport 22 -m iprange --dst-range 192.168.3.80-192.168.3.83 --syn -m state --state NEW -j ACCEPT # Mail SMTP Server \$IPTABLES -A OUTPUT -p tcp --dport 25 -d 78.141.172.203 --syn -m state --state NEW -j ACCEPT # WebADM httpd \$IPTABLES -A OUTPUT -p tcp --dport 80 --syn -m state --state NEW -j ACCEPT #\$IPTABLES -A OUTPUT -p tcp --dport 8080 --syn -m state --state NEW -j ACCEPT \$IPTABLES -A OUTPUT -p tcp --dport 443 --syn -m state --state NEW -j ACCEPT #\$IPTABLES -A OUTPUT -p tcp --dport 8443 --syn -m state --state NEW -j ACCEPT # WebADM Session \$IPTABLES -A OUTPUT -p tcp --dport 4000 -m iprange --dst-range 192.168.3.80-192.168.3.83 --syn -m and the stra state --state NEW -j ACCEPT # WebADM PKI #\$IPTABLES -A OUTPUT -p tcp --dport 5000 -m iprange --dst-range 192.168.3.80-192.168.3.83 --syn -m state --state NEW -j ACCEPT # LDAP \$IPTABLES -A OUTPUT -p tcp --dport 389 -m iprange --dst-range 192.168.3.80-192.168.3.83 --syn -m state --state NEW -j ACCEPT #\$IPTABLES -A OUTPUT -p tcp --dport 636 -m iprange --dst-range 192.168.3.80-192.168.3.83 --syn -m state --state NEW -j ACCEPT # MYSQL \$IPTABLES -A OUTPUT -p tcp --dport 3306 -m iprange --dst-range 192.168.3.80-192.168.3.83 --syn -m state --state NEW -j ACCEPT # PUSH Server \$IPTABLES -A OUTPUT -p tcp --dport 7000 -d 91.134.128.157 --syn -m state --state NEW -j ACCEPT # License Server \$IPTABLES -A OUTPUT -p tcp --dport 7001 -d 91.134.128.157 --syn -m state --state NEW -j ACCEPT \$IPTABLES -A INPUT -m state --state ESTABLISHED -j ACCEPT \$IPTABLES -A OUTPUT -m state --state ESTABLISHED -j ACCEPT # Log Dropped Packets \$IPTABLES -N LOGGING \$IPTABLES -A INPUT -j LOGGING \$IPTABLES -A OUTPUT -j LOGGING #\$IPTABLES -A LOGGING -m limit --limit 2/min -j LOG --log-prefix "IPTables-Dropped: " --log-level 4 \$IPTABLES -A LOGGING -j LOG --log-prefix "IPTables-Dropped: " --log-level 4 \$IPTABLES -A LOGGING -j DROP -bash-4.2# chmod 700 flock -bash-4.2# ./flock net.ipv4.tcp syncookies =  $1$ net.ipv4.icmp\_echo\_ignore\_broadcasts =  $1$ net.ipv4.conf.all.rp  $filter = 1$ net.ipv4.conf.all.accept source route  $= 0$ net.ipv6.conf.all.disable ipv6 =  $1$ 

net.ipv6.conf.default.disable ipv6 =  $1$ 

-bash-4.2# iptables -nvL

Chain INPLIT (policy DROP 0 packets, 0 bytes)

CHAIN INTUT (policy DROP 0 packets, 0 bytes) pkts bytes target prot opt in out source destination 3262 647K ACCEPT all -- lo \* 0.0.0.0/0 0.0.0.0/0 tcp -- \* \* 192.168.3.233 0.0.0.0/0 tcp dpt:22 flags:0x17/0x02 state NEW LOG flags 0 level 5 prefix "IPTables-Accepted-22-I: " 1 64 tcp -- \* \* 0.0.0.0/0 0.0.0.0/0 tcp dpt:443 flags:0x17/0x02 state NEW LOG flags 0 level 5 prefix "IPTables-Accepted-443-I: " 6 384 tcp  $-$  \* \* 0.0.0.0/0 0.0.0.0/0 tcp dpt:8443 flags:0x17/0x02 state NEW LOG flags 0 level 5 prefix "IPTables-Accepted-8443-I: " 0 0 LOG tcp  $-$  \* \* 0.0.0.0/0 0.0.0.0/0 tcp dpt:4000 flags:0x17/0x02 source IP range 192.168.3.80-192.168.3.83 state NEW LOG flags 0 level 5 prefix "IPTables-Accepted-4000-58 3480 I: " tcp  $-$  \* \* 0.0.0.0/0 0.0.0.0/0 tcp dpt:5000 flags:0x17/0x02 source IP range 192.168.3.80-192.168.3.83 state NEW LOG flags 0 level 5 prefix "IPTables-Accepted-5000- Lagame 13 780 I: " tcp  $-$  \* \* 0.0.0.0/0 0.0.0.0/0 tcp dpt:389 flags:0x17/0x02 source IP range 192.168.3.80-192.168.3.83 state NEW LOG flags 0 level 5 prefix "IPTables-Accepted-389-I: " 31 1860 tcp  $-$  \* \* 0.0.0.0/0 0.0.0.0/0 tcp dpt:3306 flags:0x17/0x02 source IP range 192.168.3.80-192.168.3.83 state NEW LOG flags 0 level 5 prefix "IPTables-Accepted-3306-29 1740 I: "  $*$  192.168.3.233 0.0.0.0/0 tcp dpt:22 flags:0x17/0x02 state NEW 1 64 ACCEPT tcp --  $*$  $0.0.0.0/0$   $0.0.0.0/0$  tcp dpt:443 flags:0x17/0x02 state **NFW** 6 384 ACCEPT tcp -- \* tcp  $-$  \* \* 0.0.0.0/0 0.0.0.0/0 tcp dpt:8443 flags:0x17/0x02 state NEW 0 0 ACCEPT  $0.0.0.0/0$   $0.0.0.0/0$  tcp dpt:4000 flags:0x17/0x02 source IP range 192.168.3.80-192.168.3.83 state NEW 58 3480 ACCEPT tcp -- \* \*  $0.0.0.0/0$   $0.0.0.0/0$  tcp dpt:5000 flags:0x17/0x02 source IP range 192.168.3.80-192.168.3.83 state NEW 13 780 ACCEPT tcp -- \* \*  $0.0.0.0/0$   $0.0.0.0/0$  tcp dpt:389 flags:0x17/0x02 source IP range 192.168.3.80-192.168.3.83 state NEW 31 1860 ACCEPT tcp -- \* \*  $0.0.0.0/0$   $0.0.0.0/0$  tcp dpt:3306 flags:0x17/0x02 source IP range 192.168.3.80-192.168.3.83 state NEW 29 1740 ACCEPT tcp -- \* \* 3284 3065K ACCEPT all -- \* \* 0.0.0.0/0 0.0.0.0/0 state ESTABLISHED 215 52500 LOGGING all -- \* \* 0.0.0.0/0 0.0.0.0/0 Chain FORWARD (policy DROP 0 packets, 0 bytes) pkts bytes target prot opt in out source destination Chain OUTPUT (policy DROP 0 packets, 0 bytes) pkts bytes target prot opt in out source destination 3262 647K ACCEPT all -- \* lo 0.0.0.0/0 0.0.0.0/0 udp --  $*$   $*$  0.0.0.0/0 192.168.3.1 udp dpt:53 state NEW LOG flags 0 level 5 prefix "IPTables-Accepted-53-O: " 22 1644 5 380 LOG udp -- \* \* 0.0.0.0/0 0.0.0.0/0 udp dpt:123 state NEW LOG flags 0 level 5 prefix "IPTables-Accepted-123-O: " tcp -- \* \*  $0.0.0.0/0$  0.0.0.0/0 tcp dpt:22 flags:0x17/0x02 destination IP range 192.168.3.80-192.168.3.83 state NEW LOG flags 0 level 5 prefix "IPTables-Accepted-0 LOG

22-O: "

0 0 LOG tcp -- \* \* 0.0.0.0/0 78.141.172.203 tcp dpt:25 flags:0x17/0x02 state NEW LOG flags 0 level 5 prefix "IPTables-Accepted-25-O: " tcp -- \* \*  $0.0.0.0/0$  0.0.0.0/0 tcp dpt:80 flags:0x17/0x02 state NEW LOG flags 0 level 5 prefix "IPTables-Accepted-80-O: " 2 120  $0.0.0.0/0$   $0.0.0.0/0$  tcp dpt:443 flags:0x17/0x02 state NEW LOG flags 0 level 5 prefix "IPTables-Accepted-443-O: " 15 900 LOG tcp -- \* \* tcp -- \* \*  $0.0.0.0/0$  0.0.0.0/0 tcp dpt:4000 flags:0x17/0x02 destination IP range 192.168.3.80-192.168.3.83 state NEW LOG flags 0 level 5 prefix "IPTables-Accepted-158 9480 4000-O: " tcp  $-$  \* \* 0.0.0.0/0 0.0.0.0/0 tcp dpt:389 flags:0x17/0x02 destination IP range 192.168.3.80-192.168.3.83 state NEW LOG flags 0 level 5 prefix "IPTables-Accepted-247 14820 389-O: " tcp -- \* \*  $0.0.0.0/0$  0.0.0.0/0 tcp dpt:3306 flags:0x17/0x02 destination IP range 192.168.3.80-192.168.3.83 state NEW LOG flags 0 level 5 prefix "IPTables-Accepted-164 9840 3306-O: "<br>0 0 LOG tcp -- \* \* 0.0.0.0/0 91.134.128.157 tcp dpt:7000 flags:0x17/0x02 state NEW LOG flags 0 level 5 prefix "IPTables-Accepted-7000-O: " 0 0 LOG tcp -- \* \*  $0.0.0.0/0$  91.134.128.157 tcp dpt:7001 flags:0x17/0x02 state NEW LOG flags 0 level 5 prefix "IPTables-Accepted-7001-O: "  $0.0$  LOG 22 1644 ACCEPT udp -- \* \* 0.0.0.0/0 192.168.3.1 udp dpt:53 state NEW 5 380 ACCEPT udp -- \* \* 0.0.0.0/0 0.0.0.0/0 udp dpt:123 state NEW ACCEPT tcp -- \* \* 0.0.0.0/0 0.0.0.0/0 tcp dpt:22 flags:0x17/0x02 0 0 destination IP range 192.168.3.80-192.168.3.83 state NEW 0 0 ACCEPT tcp -- \* \* 0.0.0.0/0 78.141.172.203 tcp dpt:25 flags:0x17/0x02 state NEW 2 120 ACCEPT tcp -- \* \* 0.0.0.0/0 0.0.0.0/0 tcp dpt:80 flags:0x17/0x02 state | NEW 15 900 ACCEPT tcp -- \* \* 0.0.0.0/0 0.0.0.0/0 tcp dpt:443 flags:0x17/0x02 state NEW ACCEPT tcp -- \* \* 0.0.0.0/0 0.0.0.0/0 tcp dpt:4000 flags:0x17/0x02 158 9480 destination IP range 192.168.3.80-192.168.3.83 state NEW  $0.0.0.0/0$   $0.0.0.0/0$  tcp dpt:389 flags:0x17/0x02 destination IP range 192.168.3.80-192.168.3.83 state NEW 247 14820 ACCEPT tcp -- \* \* ACCEPT tcp -- \* \* 0.0.0.0/0 0.0.0.0/0 tcp dpt:3306 flags:0x17/0x02 164 9840 destination IP range 192.168.3.80-192.168.3.83 state NEW 0 0 ACCEPT tcp -- \* \* 0.0.0.0/0 91.134.128.157 tcp dpt:7000 flags:0x17/0x02 state NEW 0 0 ACCEPT tcp -- \* \* 0.0.0.0/0 91.134.128.157 tcp dpt:7001 flags:0x17/0x02 state NEW 3114 868K ACCEPT all -- \* \* 0.0.0.0/0 0.0.0.0/0 state ESTABLISHED 0 0 LOGGING all -- \* \* 0.0.0.0/0 0.0.0.0/0 Chain LOGGING (2 references) pkts bytes target prot opt in out source destination 215 52500 LOG all -- \* \* 0.0.0.0/0 0.0.0.0/0 LOG flags 0 level 4 prefix "IPTables-Dropped: " 215 52500 DROP all -- \* \* 0.0.0.0/0 0.0.0.0/0

-bash-4.2#

Below, the Firewall Rules without logging the accepted and dropped packets.

-bash-4.2# vi flock #!/bin/bash

MODPROBE="/sbin/modprobe" IPTABLES="/sbin/iptables" IP6TABLES="/sbin/ip6tables" SYSCTL="/sbin/sysctl"

\$MODPROBE nf\_conntrack \$SYSCTL -w net.ipv4.tcp\_syncookies=1 \$SYSCTL -w net.ipv4.icmp\_echo\_ignore\_broadcasts=1 \$SYSCTL -w net.ipv4.conf.all.rp\_filter=1 \$SYSCTL -w net.ipv4.conf.all.accept\_source\_route=0

\$SYSCTL -w net.ipv6.conf.all.disable\_ipv6=1 \$SYSCTL -w net.ipv6.conf.default.disable\_ipv6=1

\$IPTABLES -P INPUT DROP \$IPTABLES -P OUTPUT DROP \$IPTABLES -P FORWARD DROP \$IPTABLES -F \$IPTABLES -X

\$IP6TABLES -P INPUT DROP \$IP6TABLES -P OUTPUT DROP \$IP6TABLES -P FORWARD DROP \$IP6TABLES -F \$IP6TABLES -X

\$IPTABLES -A INPUT -i lo -j ACCEPT \$IPTABLES -A OUTPUT -o lo -j ACCEPT

# SSH \$IPTABLES -A INPUT -p tcp --dport 22 -s 192.168.3.233 --syn -m state --state NEW -j ACCEPT # WebADM httpd #\$IPTABLES -A INPUT -p tcp --dport 80 --syn -m state --state NEW -j ACCEPT #\$IPTABLES -A INPUT -p tcp --dport 8080 --syn -m state --state NEW -j ACCEPT \$IPTABLES -A INPUT -p tcp --dport 443 --syn -m state --state NEW -j ACCEPT \$IPTABLES -A INPUT -p tcp --dport 8443 --syn -m state --state NEW -j ACCEPT

# WebADM Session \$IPTABLES -A INPUT -p tcp --dport 4000 -m iprange --src-range 192.168.3.80-192.168.3.83 --syn -m state - | -state NEW -j ACCEPT # WebADM PKI \$IPTABLES -A INPUT -p tcp --dport 5000 -m iprange --src-range 192.168.3.80-192.168.3.83 --syn -m state - | -state NEW -j ACCEPT

# LDAP \$IPTABLES -A INPUT -p tcp --dport 389 -m iprange --src-range 192.168.3.80-192.168.3.83 --syn -m state -state NEW -j ACCEPT #\$IPTABLES -A INPUT -p tcp --dport 636 -m iprange --src-range 192.168.3.80-192.168.3.83 --syn -m state - -state NEW -j ACCEPT # MYSQL \$IPTABLES -A INPUT -p tcp --dport 3306 -m iprange --src-range 192.168.3.80-192.168.3.83 --syn -m state - Journ -state NEW -j ACCEPT # DNS UDP \$IPTABLES -A OUTPUT -p udp --dport 53 -d 192.168.3.1 -m state --state NEW -j ACCEPT # NTP UDP \$IPTABLES -A OUTPUT -p udp --dport 123 -m state --state NEW -j ACCEPT # SSH \$IPTABLES -A OUTPUT -p tcp --dport 22 -m iprange --dst-range 192.168.3.80-192.168.3.83 --syn -m state --state NEW -j ACCEPT # Mail SMTP Server \$IPTABLES -A OUTPUT -p tcp --dport 25 -d 78.141.172.203 --syn -m state --state NEW -j ACCEPT # WebADM httpd \$IPTABLES -A OUTPUT -p tcp --dport 80 --syn -m state --state NEW -j ACCEPT #\$IPTABLES -A OUTPUT -p tcp --dport 8080 --syn -m state --state NEW -j ACCEPT \$IPTABLES -A OUTPUT -p tcp --dport 443 --syn -m state --state NEW -j ACCEPT #\$IPTABLES -A OUTPUT -p tcp --dport 8443 --syn -m state --state NEW -j ACCEPT # WebADM Session \$IPTABLES -A OUTPUT -p tcp --dport 4000 -m iprange --dst-range 192.168.3.80-192.168.3.83 --syn -m [1990] \$ state --state NEW -j ACCEPT # WebADM PKI #\$IPTABLES -A OUTPUT -p tcp --dport 5000 -m iprange --dst-range 192.168.3.80-192.168.3.83 --syn -m state --state NEW -j ACCEPT # LDAP \$IPTABLES -A OUTPUT -p tcp --dport 389 -m iprange --dst-range 192.168.3.80-192.168.3.83 --syn -m state --state NEW -j ACCEPT #\$IPTABLES -A OUTPUT -p tcp --dport 636 -m iprange --dst-range 192.168.3.80-192.168.3.83 --syn -m state --state NEW -j ACCEPT # MYSQL \$IPTABLES -A OUTPUT -p tcp --dport 3306 -m iprange --dst-range 192.168.3.80-192.168.3.83 --syn -m state --state NEW -j ACCEPT # PUSH Server \$IPTABLES -A OUTPUT -p tcp --dport 7000 -d 91.134.128.157 --syn -m state --state NEW -j ACCEPT # License Server \$IPTABLES -A OUTPUT -p tcp --dport 7001 -d 91.134.128.157 --syn -m state --state NEW -j ACCEPT \$IPTABLES -A INPUT -m state --state ESTABLISHED -j ACCEPT \$IPTABLES -A OUTPUT -m state --state ESTABLISHED -j ACCEPT

-state NEW -j ACCEPT

For more information about the iptables, check out the official documentation at [Netfilter](https://netfilter.org/documentation/) Docs.

# 6. Linux Security Modules

Linux Security Modules (LSM) is a framework that allows the Linux kernel to support a variety of computer security models.

# 6.1 AppArmor - Ubuntu 18.04

AppArmor is a Mandatory Access Control (MAC) system which is a kernel (LSM) enhancement to confine programs to a limited set of resources.

Let's install the apparmor-utils package:

Welcome to Ubuntu 18.04.1 LTS (GNU/Linux 4.15.0-45-generic x86\_64) webadm1@ubuntu18-webadm1:~\$ sudo su [sudo] password for webadm1: root@ubuntu18-webadm1:/home/webadm1# apt-get install apparmor-utils Reading package lists... Done Building dependency tree Reading state information... Done The following additional packages will be installed: python3-apparmor python3-libapparmor Suggested packages: vim-addon-manager The following NEW packages will be installed: apparmor-utils python3-apparmor python3-libapparmor 0 upgraded, 3 newly installed, 0 to remove and 6 not upgraded. Need to get 157 kB of archives. After this operation, 961 kB of additional disk space will be used. Do you want to continue? [Y/n] y Get:1 http://archive.ubuntu.com/ubuntu bionic-updates/main amd64 python3-libapparmor amd64 2.12- 4ubuntu5.1 [26.8 kB] Get:2 http://archive.ubuntu.com/ubuntu bionic-updates/main amd64 python3-apparmor amd64 2.12- 4ubuntu5.1 [79.5 kB] Get:3 http://archive.ubuntu.com/ubuntu bionic-updates/main amd64 apparmor-utils amd64 2.12- 4ubuntu5.1 [50.6 kB] Fetched 157 kB in 0s (756 kB/s) Selecting previously unselected package python3-libapparmor. (Reading database ...105549 files and directories currently installed.) Preparing to unpack .../python3-libapparmor\_2.12-4ubuntu5.1\_amd64.deb ...<br>Unpacking python3-libapparmor (2.12-4ubuntu5.1) ... Selecting previously unselected package python3-apparmor. Preparing to unpack .../python3-apparmor\_2.12-4ubuntu5.1\_amd64.deb ...<br>Unpacking python3-apparmor (2.12-4ubuntu5.1) ... Selecting previously unselected package apparmor-utils. Preparing to unpack .../apparmor-utils 2.12-4ubuntu5.1 amd64.deb ... Unpacking apparmor-utils (2.12-4ubuntu5.1) ... Setting up python3-libapparmor (2.12-4ubuntu5.1) ... Setting up python3-apparmor (2.12-4ubuntu5.1) ... Processing triggers for man-db (2.8.3-2ubuntu0.1) ... Setting up apparmor-utils (2.12-4ubuntu5.1) ... root@ubuntu18-webadm1:/home/webadm1#

The command apparmor\_status will show the status of all loaded AppArmor Profiles.

root@ubuntu18-webadm1:/home/webadm1# apparmor\_status

apparmor module is loaded.

- 19 profiles are loaded.
- 19 profiles are in enforce mode.

/sbin/dhclient

- /snap/core/6350/usr/lib/snapd/snap-confine
- /snap/core/6350/usr/lib/snapd/snap-confine//mount-namespace-capture-helper
- /usr/bin/lxc-start
- /usr/bin/man

/usr/lib/NetworkManager/nm-dhcp-client.action

- /usr/lib/NetworkManager/nm-dhcp-helper
- /usr/lib/connman/scripts/dhclient-script
- /usr/lib/snapd/snap-confine
- /usr/lib/snapd/snap-confine//mount-namespace-capture-helper
- /usr/sbin/tcpdump
- lxc-container-default
- lxc-container-default-cgns
- lxc-container-default-with-mounting
- lxc-container-default-with-nesting
- man filter
- man\_groff
- snap-update-ns.core
- snap.core.hook.configure
- 0 profiles are in complain mode.
- 0 processes have profiles defined.
- 0 processes are in enforce mode.
- 0 processes are in complain mode.
- 0 processes are unconfined but have a profile defined.
- root@ubuntu18-webadm1:/home/webadm1#

The command aa-unconfined will show a list of processes with tcp or udp ports that do not have AppArmor profiles loaded.

root@ubuntu18-webadm1:/home/webadm1# aa-unconfined /lib/systemd/systemd-resolved not confined /opt/slapd/libexec/rcdevs-slapd not confined /usr/sbin/mysqld not confined /usr/sbin/sshd not confined /opt/webadm/libexec/webadm-sessiond not confined /opt/webadm/libexec/webadm-rsignd not confined /opt/webadm/libexec/webadm-httpd not confined /opt/webadm/libexec/webadm-httpd not confined /opt/webadm/libexec/webadm-httpd not confined /opt/webadm/libexec/webadm-httpd not confined root@ubuntu18-webadm1:/home/webadm1#

root@ubuntu18-webadm1:/home/webadm1# aa-genprof /opt/slapd/libexec/rcdevs-slapd Writing updated profile for /opt/slapd/libexec/rcdevs-slapd. Setting /opt/slapd/libexec/rcdevs-slapd to complain mode.

Before you begin, you may wish to check if a profile already exists for the application you wish to confine. See the following wiki page for more information: http://wiki.apparmor.net/index.php/Profiles

Profiling: /opt/slapd/libexec/rcdevs-slapd

Please start the application to be profiled in another window and exercise its functionality now.

Once completed, select the "Scan" option below in order to scan the system logs for AppArmor events.

For each AppArmor event, you will be given the opportunity to choose whether the access should be allowed or denied.

[(S)can system log for AppArmor events] / (F)inish

Now, switch to another terminal and the RCDevs Directory Server (slapd) service needs to be restarted.

root@ubuntu18-webadm1:/home/webadm1# /opt/slapd/bin/slapd restart Stopping RCDevs LDAP Directory... Ok Checking system architecture... Ok Checking server configuration... Ok Starting RCDevs LDAP Directory... Ok root@ubuntu18-webadm1:/home/webadm1#

Afterward, switch back to the first terminal. Press  $S$  to (S)can system log for AppArmor events, save the changes and finish.

[(S)can system log for AppArmor events] / (F)inish Reading log entries from /var/log/syslog. Updating AppArmor profiles in /etc/apparmor.d. Complain-mode changes:

Profile: /opt/slapd/libexec/rcdevs-slapd Capability: dac\_override Severity: 9

[1 - #include <abstractions/lxc/container-base>]

2 - #include <abstractions/lxc/start-container>

3 - capability dac\_override,

(A)llow / [(D)eny] / (I)gnore / Audi(t) / Abo(r)t / (F)inish Adding #include <abstractions/lxc/container-base> to profile. Deleted 2 previous matching profile entries.

= Changed Local Profiles =

The following local profiles were changed. Would you like to save them?

[1 - /opt/slapd/libexec/rcdevs-slapd]

(S)ave Changes / Save Selec(t)ed Profile / [(V)iew Changes] / View Changes b/w (C)lean profiles / Abo(r)t Writing updated profile for /opt/slapd/libexec/rcdevs-slapd.

Profiling: /opt/slapd/libexec/rcdevs-slapd

Please start the application to be profiled in another window and exercise its functionality now.

Once completed, select the "Scan" option below in order to scan the system logs for AppArmor events.

For each AppArmor event, you will be given the opportunity to choose whether the access should be allowed or denied.

[(S)can system log for AppArmor events] / (F)inish Setting /opt/slapd/libexec/rcdevs-slapd to enforce mode.

Reloaded AppArmor profiles in enforce mode.

Please consider contributing your new profile! See the following wiki page for more information: http://wiki.apparmor.net/index.php/Profiles

Finished generating profile for /opt/slapd/libexec/rcdevs-slapd. root@ubuntu18-webadm1:/home/webadm1#

AppArmor profiles can be in one of two modes: enforcement and complain. Profiles loaded in enforcement mode will result in enforcement of the policy defined in the profile as well as reporting policy violation attempts (either via syslog or auditd). Profiles in complain mode will not enforce policy but instead report policy violation attempts.

Let's put this profile in complain mode for testing purpose.

root@ubuntu18-webadm1:/home/webadm1# aa-complain /opt/slapd/libexec/rcdevs-slapd Setting /opt/slapd/libexec/rcdevs-slapd to complain mode. root@ubuntu18-webadm1:/home/webadm1# aa-unconfined /lib/systemd/systemd-resolved not confined /usr/sbin/mysqld not confined /usr/sbin/sshd not confined /opt/webadm/libexec/webadm-sessiond not confined /opt/webadm/libexec/webadm-rsignd not confined /opt/webadm/libexec/webadm-httpd not confined /opt/webadm/libexec/webadm-httpd not confined /opt/webadm/libexec/webadm-httpd not confined /opt/webadm/libexec/webadm-httpd not confined /opt/slapd/libexec/rcdevs-slapd confined by '/opt/slapd/libexec/rcdevs-slapd (complain)' root@ubuntu18-webadm1:/home/webadm1#

Let's do the same for /opt/webadm/libexec/webadm-sessiond , /opt/webadm/libexec/webadm-rsignd and /opt/webadm/libexec/webadm-httpd .

root@ubuntu18-webadm1:/home/webadm1# aa-genprof /opt/webadm/libexec/webadm-sessiond Writing updated profile for /opt/webadm/libexec/webadm-sessiond. Setting /opt/webadm/libexec/webadm-sessiond to complain mode.

Before you begin, you may wish to check if a profile already exists for the application you wish to confine. See the following wiki page for more information: http://wiki.apparmor.net/index.php/Profiles

Profiling: /opt/webadm/libexec/webadm-sessiond

Please start the application to be profiled in another window and exercise its functionality now.

Once completed, select the "Scan" option below in order to scan the system logs for AppArmor events.

For each AppArmor event, you will be given the opportunity to choose whether the access should be allowed or denied.

[(S)can system log for AppArmor events] / (F)inish

Now, switch to another terminal and the WebADM service needs to be restarted.

root@ubuntu18-webadm1:/home/webadm1# /opt/webadm/bin/webadm restart Stopping WebADM HTTP server... Ok Stopping WebADM Watchd server..... Ok Checking libudev dependency... Ok Checking system architecture... Ok Checking server configurations... Ok

Found Trial Enterprise license (LOIC) Licensed by RCDevs SA to LOIC Licensed product(s): OpenOTP

Starting WebADM Session server... Ok Starting WebADM PKI server... Ok Starting WebADM Watchd server... Ok Starting WebADM HTTP server... Ok

Checking server connections. Please wait... Connected LDAP server: LDAP Server (192.168.3.80) Connected SQL server: SQL Server (192.168.3.80) Connected PKI server: PKI Server (192.168.3.80) Connected Session server: Session Server (192.168.3.80)

Checking LDAP proxy user access... Ok Checking SQL database access... Ok Checking PKI service access... Ok

Cluster mode enabled with 4 nodes (I'm master) root@ubuntu18-webadm1:/home/webadm1#

Afterward, switch back to the first terminal. Press  $S$  to (S)can system log for AppArmor events, save the changes and finish.

[(S)can system log for AppArmor events] / (F)inish Reading log entries from /var/log/syslog. Updating AppArmor profiles in /etc/apparmor.d. Complain-mode changes:

Profile: /opt/webadm/libexec/webadm-sessiond Capability: setgid Severity: 9

- [1 #include <abstractions/dovecot-common>]
- 2 #include <abstractions/lxc/container-base>
- 3 #include <abstractions/lxc/start-container>
- 4 #include <abstractions/postfix-common>

5 - capability setgid, (A)llow / [(D)eny] / (I)gnore / Audi(t) / Abo(r)t / (F)inish Adding #include <abstractions/dovecot-common> to profile.

Profile: /opt/webadm/libexec/webadm-sessiond Capability: setuid Severity: 9

- [1 #include <abstractions/lxc/container-base>]
- 2 #include <abstractions/lxc/start-container>
- 3 #include <abstractions/postfix-common>
- 4 capability setuid,

(A)llow / [(D)eny] / (I)gnore / Audi(t) / Abo(r)t / (F)inish Adding #include <abstractions/lxc/container-base> to profile. Deleted 2 previous matching profile entries.

= Changed Local Profiles =

The following local profiles were changed. Would you like to save them?

[1 - /opt/webadm/libexec/webadm-sessiond] (S)ave Changes / Save Selec(t)ed Profile / [(V)iew Changes] / View Changes b/w (C)lean profiles / Abo(r)t Writing updated profile for /opt/webadm/libexec/webadm-sessiond.

Profiling: /opt/webadm/libexec/webadm-sessiond

Please start the application to be profiled in another window and exercise its functionality now.

Once completed, select the "Scan" option below in order to scan the system logs for AppArmor events.

For each AppArmor event, you will be given the opportunity to choose whether the access should be allowed or denied.

[(S)can system log for AppArmor events] / (F)inish Setting /opt/webadm/libexec/webadm-sessiond to enforce mode.

Reloaded AppArmor profiles in enforce mode.

Please consider contributing your new profile! See the following wiki page for more information: http://wiki.apparmor.net/index.php/Profiles

Finished generating profile for /opt/webadm/libexec/webadm-sessiond. root@ubuntu18-webadm1:/home/webadm1#

root@ubuntu18-webadm1:/home/webadm1# aa-genprof /opt/webadm/libexec/webadm-rsignd

root@ubuntu18-webadm1:/home/webadm1# aa-genprof /opt/webadm/libexec/webadm-rsignd Writing updated profile for /opt/webadm/libexec/webadm-rsignd. Setting /opt/webadm/libexec/webadm-rsignd to complain mode.

Before you begin, you may wish to check if a profile already exists for the application you wish to confine. See the following wiki page for more information: http://wiki.apparmor.net/index.php/Profiles

Profiling: /opt/webadm/libexec/webadm-rsignd

Please start the application to be profiled in another window and exercise its functionality now.

Once completed, select the "Scan" option below in order to scan the system logs for AppArmor events.

For each AppArmor event, you will be given the opportunity to choose whether the access should be allowed or denied.

[(S)can system log for AppArmor events] / (F)inish Reading log entries from /var/log/syslog. Updating AppArmor profiles in /etc/apparmor.d. Complain-mode changes:

Profile: /opt/webadm/libexec/webadm-rsignd Capability: dac\_override Severity: 9

- [1 #include <abstractions/lxc/container-base>]
- 2 #include <abstractions/lxc/start-container>
- 3 capability dac\_override,

(A)llow / [(D)eny] / (I)gnore / Audi(t) / Abo(r)t / (F)inish Adding #include <abstractions/lxc/container-base> to profile. Deleted 2 previous matching profile entries.

= Changed Local Profiles =

The following local profiles were changed. Would you like to save them?

[1 - /opt/webadm/libexec/webadm-rsignd]

(S)ave Changes / Save Selec(t)ed Profile / [(V)iew Changes] / View Changes b/w (C)lean profiles / Abo(r)t Writing updated profile for /opt/webadm/libexec/webadm-rsignd.

Profiling: /opt/webadm/libexec/webadm-rsignd

Please start the application to be profiled in another window and exercise its functionality now. Once completed, select the "Scan" option below in order to scan the system logs for AppArmor events.

another window and exercise its functionality now.

For each AppArmor event, you will be given the opportunity to choose whether the access should be allowed or denied.

[(S)can system log for AppArmor events] / (F)inish Setting /opt/webadm/libexec/webadm-rsignd to enforce mode.

Reloaded AppArmor profiles in enforce mode.

Please consider contributing your new profile! See the following wiki page for more information: http://wiki.apparmor.net/index.php/Profiles

Finished generating profile for /opt/webadm/libexec/webadm-rsignd. root@ubuntu18-webadm1:/home/webadm1#

root@ubuntu18-webadm1:/home/webadm1# aa-genprof /opt/webadm/libexec/webadm-httpd Writing updated profile for /opt/webadm/libexec/webadm-httpd. Setting /opt/webadm/libexec/webadm-httpd to complain mode.

Before you begin, you may wish to check if a profile already exists for the application you wish to confine. See the following wiki page for more information:

http://wiki.apparmor.net/index.php/Profiles

Profiling: /opt/webadm/libexec/webadm-httpd

Please start the application to be profiled in another window and exercise its functionality now.

Once completed, select the "Scan" option below in order to scan the system logs for AppArmor events.

For each AppArmor event, you will be given the opportunity to choose whether the access should be allowed or denied.

[(S)can system log for AppArmor events] / (F)inish Reading log entries from /var/log/syslog. Updating AppArmor profiles in /etc/apparmor.d. Complain-mode changes:

Profile: /opt/webadm/libexec/webadm-httpd

Capability: net\_bind\_service Severity: 8

[1 - #include <abstractions/lxc/container-base>]

2 - #include <abstractions/lxc/start-container>

3 - #include <abstractions/nis>

4 - capability net bind service,

(A)llow / [(D)eny] / (I)gnore / Audi(t) / Abo(r)t / (F)inish Adding #include <abstractions/lxc/container-base> to profile. Deleted 3 previous matching profile entries.

= Changed Local Profiles =

The following local profiles were changed. Would you like to save them?

[1 - /opt/webadm/libexec/webadm-httpd] (S)ave Changes / Save Selec(t)ed Profile / [(V)iew Changes] / View Changes b/w (C)lean profiles / Abo(r)t Writing updated profile for /opt/webadm/libexec/webadm-httpd.

Profiling: /opt/webadm/libexec/webadm-httpd

Please start the application to be profiled in another window and exercise its functionality now.

Once completed, select the "Scan" option below in order to scan the system logs for AppArmor events.

For each AppArmor event, you will be given the opportunity to choose whether the access should be allowed or denied.

[(S)can system log for AppArmor events] / (F)inish Setting /opt/webadm/libexec/webadm-httpd to enforce mode.

Reloaded AppArmor profiles in enforce mode.

Please consider contributing your new profile! See the following wiki page for more information: http://wiki.apparmor.net/index.php/Profiles

Finished generating profile for /opt/webadm/libexec/webadm-httpd. root@ubuntu18-webadm1:/home/webadm1#

Time to do some authentication tests. If there are no warnings in /var/log/kern.log then the profiles can be set to enforce mode.

root@ubuntu18-webadm1:/home/webadm1# aa-enforce /opt/slapd/libexec/rcdevs-slapd Setting /opt/slapd/libexec/rcdevs-slapd to enforce mode.

root@ubuntu18-webadm1:/home/webadm1# aa-enforce /opt/webadm/libexec/webadm-sessiond Setting /opt/webadm/libexec/webadm-sessiond to enforce mode.

root@ubuntu18-webadm1:/home/webadm1# aa-enforce /opt/webadm/libexec/webadm-rsignd Setting /opt/webadm/libexec/webadm-rsignd to enforce mode.

root@ubuntu18-webadm1:/home/webadm1# aa-enforce /opt/webadm/libexec/webadm-httpd Setting /opt/webadm/libexec/webadm-httpd to enforce mode.

root@ubuntu18-webadm1:/home/webadm1# aa-unconfined

1128 /lib/systemd/systemd-resolved not confined

1349 /usr/sbin/mysqld not confined

1381 /usr/sbin/sshd not confined

5615 /opt/slapd/libexec/rcdevs-slapd confined by '/opt/slapd/libexec/rcdevs-slapd (enforce)'

10534 /opt/webadm/libexec/webadm-sessiond confined by '/opt/webadm/libexec/webadm-sessiond (enforce)'

 /opt/webadm/libexec/webadm-rsignd confined by '/opt/webadm/libexec/webadm-rsignd (enforce)' /opt/webadm/libexec/webadm-httpd confined by '/opt/webadm/libexec/webadm-httpd (enforce)' /opt/webadm/libexec/webadm-httpd confined by '/opt/webadm/libexec/webadm-httpd (enforce)' /opt/webadm/libexec/webadm-httpd confined by '/opt/webadm/libexec/webadm-httpd (enforce)' /opt/webadm/libexec/webadm-httpd confined by '/opt/webadm/libexec/webadm-httpd (enforce)' root@ubuntu18-webadm1:/home/webadm1# apparmor\_status apparmor module is loaded.

23 profiles are loaded.

23 profiles are in enforce mode.

/opt/slapd/libexec/rcdevs-slapd

/opt/webadm/libexec/webadm-httpd

/opt/webadm/libexec/webadm-rsignd

/opt/webadm/libexec/webadm-sessiond

/sbin/dhclient

/snap/core/6350/usr/lib/snapd/snap-confine

/snap/core/6350/usr/lib/snapd/snap-confine//mount-namespace-capture-helper

/usr/bin/lxc-start

/usr/bin/man

/usr/lib/NetworkManager/nm-dhcp-client.action

/usr/lib/NetworkManager/nm-dhcp-helper

/usr/lib/connman/scripts/dhclient-script

/usr/lib/snapd/snap-confine

/usr/lib/snapd/snap-confine//mount-namespace-capture-helper

/usr/sbin/tcpdump

lxc-container-default

lxc-container-default-cgns

lxc-container-default-with-mounting

lxc-container-default-with-nesting

man filter

man\_groff

snap-update-ns.core

snap.core.hook.configure

0 profiles are in complain mode.

8 processes have profiles defined.

8 processes are in enforce mode. /opt/slapd/libexec/rcdevs-slapd (5615) /opt/webadm/libexec/webadm-httpd (10572)

/opt/webadm/libexec/webadm-httpd (10572) /opt/webadm/libexec/webadm-httpd (10575) /opt/webadm/libexec/webadm-httpd (10576) /opt/webadm/libexec/webadm-httpd (10577) /opt/webadm/libexec/webadm-rsignd (10541) /opt/webadm/libexec/webadm-rsignd (10859) /opt/webadm/libexec/webadm-sessiond (10534) 0 processes are in complain mode. 0 processes are unconfined but have a profile defined. root@ubuntu18-webadm1:/home/webadm1#

## 6.2 SELinux - CentOS 7.6

SELinux is a Linux kernel security module that provides a mechanism for supporting access control security policies, including mandatory access controls (MAC).

Check the SELinux status with the command sestatus .

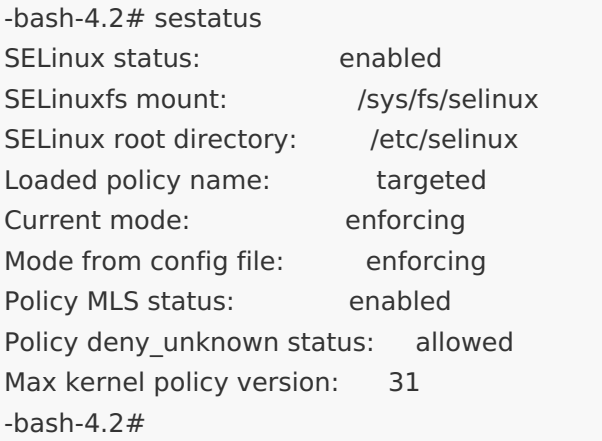

To disable SELinux edit the configuration file /etc/selinux/config. Set the parameter SELINUX=disabled and reboot.

-bash-4.2# vi /etc/sysconfig/selinux

# This file controls the state of SELinux on the system.

- $#$  SELINUX= can take one of these three values:
- # enforcing SELinux security policy is enforced.
- # permissive SELinux prints warnings instead of enforcing.
- # disabled No SELinux policy is loaded.

SELINUX=disabled

# SELINUXTYPE= can take one of three values:

- # targeted Targeted processes are protected,
- # minimum Modification of targeted policy. Only selected processes are protected.
- # mls Multi Level Security protection.

SELINUXTYPE=targeted

-bash-4.2# reboot

Verify if there are no errors reported in the logs.

-bash-4.2# cat/var/log/messages | grep "SELinux" Feb 12 10:13:03 rcdevs1 kernel: SELinux: Initializing. Feb 12 10:13:13 rcdevs1 kernel: SELinux: Class bpf not defined in policy. Feb 12 10:13:13 rcdevs1 kernel: SELinux: the above unknown classes and permissions will be allowed Feb 12 10:13:13 rcdevs1 systemd[1]: Successfully loaded SELinux policy in 149.750ms.

The command  $s$ emodule  $-1$  will show all the SELinux policy modules that are currently loaded into the memory.

-bash-4.2# semodule -l | grep webadm webadm 1.2.0

Use the command semanage boolean  $-1$  to see the different options for the policy modules.

-bash-4.2# semanage boolean -l | grep webadm webadm\_manage\_user\_files (off , off) Allow webadm to manage user files webadm\_read\_user\_files (off , off) Allow webadm to read user files

To switch it on/off use the command  $s$ etsebool. Use -P to set it permanently.

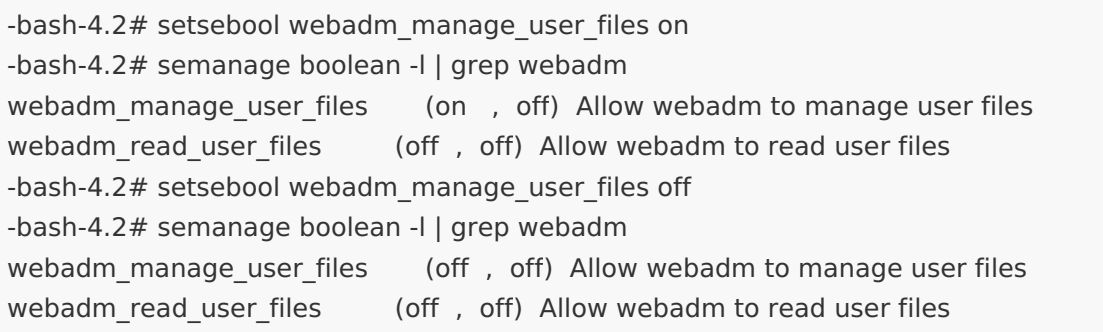

Use audit2allow to build a new local SELinux policy module from the audit logs. There must be a denied operation in cat /var/log/audit/audit.log | grep denied.
-bash-4.2# cat/var/log/audit/audit.log | grep denied type=AVC msg=audit(1550658061.827:164): avc: denied { write } for pid=11906 comm="logrotate" name="slapd.log" dev="dm-0" ino=868254 scontext=system\_u:system\_r:logrotate\_t:s0-s0:c0.c1023 tcontext=unconfined\_u:object\_r:usr\_t:s0 tclass=file permissive=0 type=AVC msg=audit(1550658061.836:165): avc: denied { write } for pid=11906 comm="logrotate" name="bgjobs.log" dev="dm-0" ino=51131685 scontext=system\_u:system\_r:logrotate\_t:s0-s0:c0.c1023 tcontext=unconfined\_u:object\_r:usr\_t:s0 tclass=file permissive=0 type=AVC msg=audit(1550658061.836:166): avc: denied { write } for pid=11906 comm="logrotate" name="rsignd.log" dev="dm-0" ino=51131689 scontext=system\_u:system\_r:logrotate\_t:s0-s0:c0.c1023 tcontext=unconfined\_u:object\_r:usr\_t:s0 tclass=file permissive=0 type=AVC msg=audit(1550658061.836:167): avc: denied { write } for pid=11906 comm="logrotate" name="sessiond.log" dev="dm-0" ino=51113258 scontext=system\_u:system\_r:logrotate\_t:s0s0:c0.c1023 tcontext=unconfined\_u:object\_r:usr\_t:s0 tclass=file permissive=0 type=AVC msg=audit(1550658061.836:168): avc: denied { write } for pid=11906 comm="logrotate" name="watchd.log" dev="dm-0" ino=51131691 scontext=system\_u:system\_r:logrotate\_t:s0-s0:c0.c1023 || tcontext=unconfined u:object r:usr t:s0 tclass=file permissive=0 type=AVC msg=audit(1550658061.836:169): avc: denied { write } for pid=11906 comm="logrotate" name="webadm.log" dev="dm-0" ino=51131695 scontext=system\_u:system\_r:logrotate\_t:s0s0:c0.c1023 tcontext=unconfined\_u:object\_r:usr\_t:s0 tclass=file permissive=0

Install the package policycoreutils-python to use the command audit2allow .

-bash-4.2# yum install policycoreutils-python

Failed to set locale, defaulting to C

Loaded plugins: fastestmirror

Loading mirror speeds from cached hostfile

- \* base: mirror.infonline.de
- \* extras: mirror2.hs-esslingen.de

\* updates: mirror.infonline.de

Resolving Dependencies

--> Running transaction check

---> Package policycoreutils-python.x86\_64 0:2.5-29.el7\_6.1 will be installed

--> Processing Dependency: setools-libs >= 3.3.8-4 for package: policycoreutils-python-2.5-<br>29.el7\_6.1.x86\_64

--> Processing Dependency: libsemanage-python >= 2.5-14 for package: policycoreutils-python-2.5-<br>29.el7\_6.1.x86\_64

--> Processing Dependency: audit-libs-python >= 2.1.3-4 for package: policycoreutils-python-2.5-<br>29.el7\_6.1.x86\_64

-- > Processing Dependency: python-IPy for package: policycoreutils-python-2.5-29.el7 6.1.x86 64

--> Processing Dependency: libqpol.so.1(VERS\_1.4)(64bit) for package: policycoreutils-python-2.5-29.el7\_6.1.x86\_64

--> Processing Dependency: libqpol.so.1(VERS\_1.2)(64bit) for package: policycoreutils-python-2.5-29.el7\_6.1.x86\_64

--> Processing Dependency: libcgroup for package: policycoreutils-python-2.5-29.el7 6.1.x86 64 --> Processing Dependency: libapol.so.4 (VERS 4.0) (64bit) for package: policycoreutils-python-2.5-29.el7\_6.1.x86\_64

-- Processing Dependency: checkpolicy for package: policycoreutils-python-2.5-20.el7.6.1.v86.64

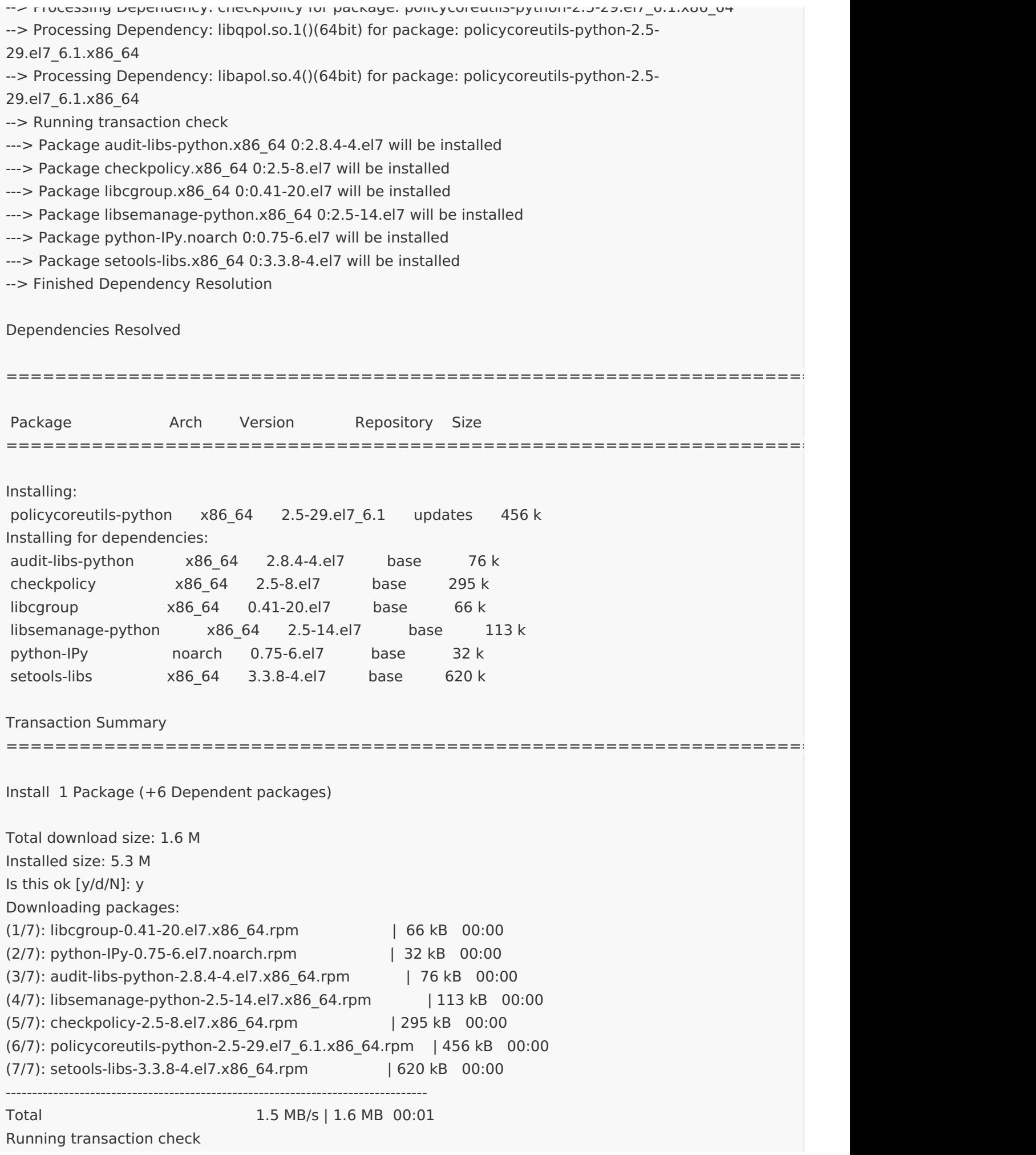

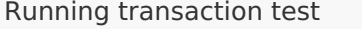

Transaction test succeeded

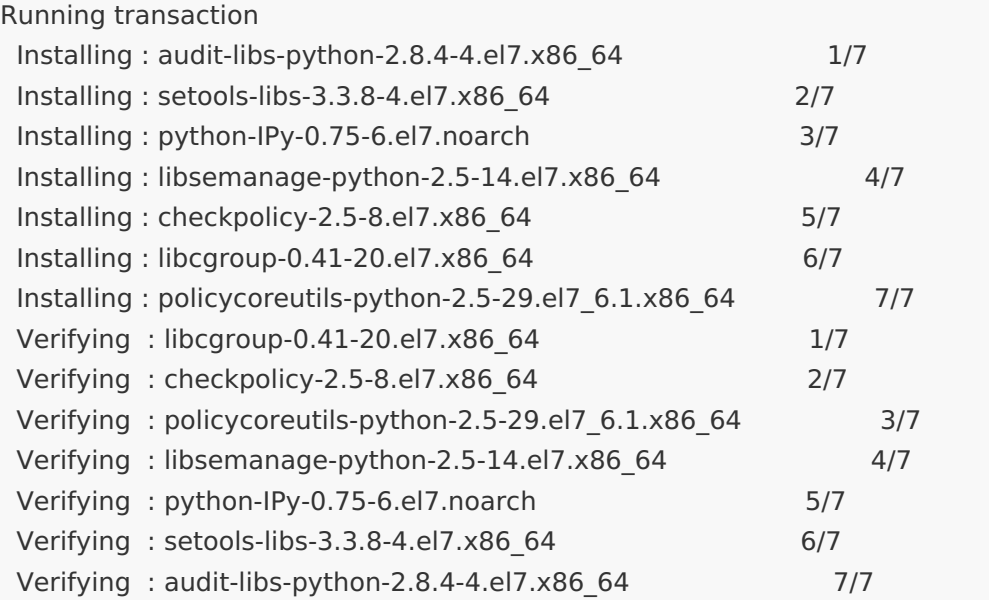

#### Installed:

policycoreutils-python.x86\_64 0:2.5-29.el7\_6.1

Dependency Installed:

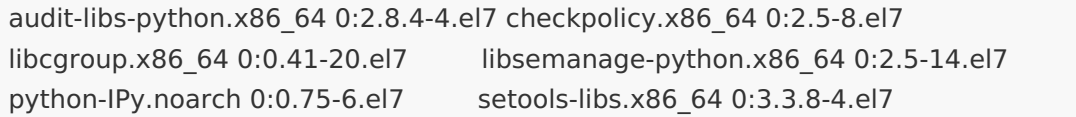

Complete! -bash-4.2#

Use the command audit2allow -a to reveal the Type Enforcement rule that allows the denied access.

-bash-4.2# audit2allow -a

#============= logrotate\_t ==============

#!!!! This avc is allowed in the current policy allow logrotate\_t usr\_t:file write;

-bash-4.2#

Afterward, build a new policy package with the command audit2allow -a -M mynewpolicyXYZ. Finally, to install the module run the command semodule -i mynewpolicyXYZ .

-bash-4.2# semodule -l | grep webadm webadm 1.2.0 -bash-4.2# semodule -d webadm -bash-4.2# audit2allow -a -M test\_webadm \*\*\*\*\*\*\*\*\*\*\*\*\*\*\*\*\*\*\*\* IMPORTANT \*\*\*\*\*\*\*\*\*\*\*\*\*\*\*\*\*\*\*\*\*\*\* To make this policy package active, execute:

semodule -i test\_webadm.pp

-bash-4.2# semodule -i test\_webadm.pp -bash-4.2# semodule -l | grep webadm test webadm 1.0 -bash-4.2#

7. PKI Server

# 7.1 Change Default Password

WebADM includes its own PKI system for issuing user certificates. The default password/secret on the RCDevs Virtual Appliance for the PKI server is secret.

-bash-4.2# vi /opt/webadm/conf/rsignd.conf

# # WebADM PKI Server Configuration # ... # # Client sections # # Declare here the Rsign clients with IP addresses or hostnames. # In cluster mode, the client WebADM server(s) must be defined here! client { hostname localhost secret secret }

```
<?xml version="1.0" encoding="UTF-8" ?>
<Servers>
\lt \vdash******************************************
*** WebADM Remote Server Connections ***
******************************************
...
A PKI server (or CA) is required for signing user certificates. The RSign PKI server is included in WebADM. So you can keep the
default settings here.
-->
<PkiServer name="PKI Server" host="192.168.3.80" port="5000" secret="secret" ca_file="" />
```
Please, change it by editing the following configuration files /opt/webadm/conf/rsignd.conf and /opt/webadm/conf/servers.xml . Afterward, restart WebADM with the /opt/webadm/bin/webadm restart command.

-bash-4.2# vi /opt/webadm/conf/rsignd.conf

```
#
# WebADM PKI Server Configuration
#
... #
# Client sections
#
# Declare here the Rsign clients with IP addresses or hostnames. # In cluster mode, the client WebADM server(s) must be defined here!
client {
hostname localhost
secret fn93.@sX9!q+kG-W
}
```

```
-bash-4.2# vi /opt/webadm/conf/servers.xml
```

```
<?xml version="1.0" encoding="UTF-8" ?>
<Servers>
< -******************************************
*** WebADM Remote Server Connections ***
******************************************
...
A PKI server (or CA) is required for signing user certificates. The RSign PKI server is included in WebADM. So you can keep the
default settings here.
-->
<PkiServer name="PKI Server" host="192.168.3.80" port="5000" secret="fn93.@sX9!q+kG-W" ca_file="" />
```
-bash-4.2# /opt/webadm/bin/webadm restart

Encrypt the configuration passwords.

#### **A** Warning

This feature requires an Enterprise License and the encryption mechanism is bound to secret data in your encoded license file.

Please follow this doc RCDevs Utilities and [Command](http://127.0.0.1/howtos/utilities_cmd_tool_webadm/utilswebadm/#8-pwcrypt) Line Tools for WebADM.

For example:

-bash-4.2#/opt/webadm/bin/pwcrypt -p

This script allows to encrypt some sensitive WebADM configuration settings like user passwords and encryption keys. You can also replace the cleartext passwords and keys with encrypted values in webadm.conf and servers.xml.

Secret: \*\*\*\*\*\*\*\*\*\*\*\*\*\*\*\*

Encrypted: {wcrypt}Ucw4WJir9VGFzeKoTdYkOWAkO/kXIHSlkl655RyGHJc=

```
-bash-4.2# vi /opt/webadm/conf/rsignd.conf
#
# WebADM PKI Server Configuration
#
... #
# Client sections
#
# Declare here the Rsign clients with IP addresses or hostnames. # In cluster mode, the client WebADM server(s) must be defined here!
client {
hostname localhost
secret "{wcrypt}Ucw4WJir9VGFzeKoTdYkOWAkO/kXIHSlkl655RyGHJc="
```
}

```
-bash-4.2# vi /opt/webadm/conf/servers.xml
```

```
<?xml version="1.0" encoding="UTF-8" ?>
<Servers>
<!--******************************************
*** WebADM Remote Server Connections ***
******************************************
...
A PKI server (or CA) is required for signing user certificates. The RSign PKI server is included in WebADM. So you can keep the
default settings here.
-->
<PkiServer name="PKI Server" host="192.168.3.80" port="5000" secret="{wcrypt}Ucw4WJir9VGFzeKoTdYkOWAkO/kXIHSlkl655RyGHJc=" ca_file="" />
```
-bash-4.2# /opt/webadm/bin/webadm restart

7.2 Change Port

If you need to change the PKI port, then edit the following configuration file /opt/webadm/conf/rsignd.conf and add for example port 5555 .

[root@rcvm8 ~]# vi /opt/webadm/conf/rsignd.conf

# Set to yes if the CA or RSignd private keys requires a decryption password. # PEM passwords will be prompted at WebADM startup. ca\_password no rsignd\_password no

port 5555

...

...

Of course, you need to change the port for the PKI server also in the following configuration file /opt/webadm/conf/servers.xml .

[root@rcvm8 ~]# vi /opt/webadm/conf/servers.xml

 $\lt$  !--

A PKI server (or CA) is required for signing user certificates. The RSign PKI server is included in WebADM. So you can keep the default settings here.

-->

...

<PkiServer name="PKI Server" host="localhost" port="5555" secret="secret" ca $file=" " / >$ 

Now, restart WebADM with the command /opt/webadm/bin/webadm restart .

[root@rcvm8 ~]# /opt/webadm/bin/webadm restart ... Checking server connections... Connected LDAP server: LDAP Server (127.0.0.1) Connected SQL server: SQL Server (::1) Connected PKI server: PKI Server (127.0.0.1) Connected Push server: Push Server (91.134.128.157) Connected Session server: Session Server (::1) Connected License server: License Server (91.134.128.157) Finally, verify if the port has really changed with following command netstat -tupln | grep rsignd or check it in the WebADM GUI>Databases>PKI Server Log File .

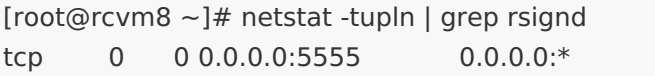

LISTEN 6245/webadm-rsignd

Of course, for a cluster setup, the same steps need to be done on the other nodes too. Don't forget to change the firewall rules.

# 8. RADIUS Client

If you are using RADIUS, please remove the default client definition which allows every client by default. You should also use strong passwords as RADIUS secrets.

-bash-4.2# vi /opt/radiusd/conf/clients.conf # Define RADIUS clients (usually a NAS, Access Point, etc.). # # '127.0.0.1' is another name for 'localhost'. It is enabled by default, # to allow testing of the server after an initial installation. If you # are not going to be permitting RADIUS queries from localhost, we suggest # that you delete, or comment out, this entry. # # Each client has a "short name" that is used to distinguish it from # other clients. # # In version 1.x, the string after the word "client" was the IP # address of the client. In 2.0, the IP address is configured via # the "ipaddr" or "ipv6addr" fields. For compatibility, the 1.x # format is still accepted. #client localhost { # Only \*one\* of ipaddr, ipv4addr, ipv6addr may be specified for # a client. # # ipaddr will accept IPv4 or IPv6 addresses with optional CIDR # notation '/<mask>' to specify ranges. # # ipaddr will accept domain names e.g. example.org resolving # them via DNS. # # If both A and AAAA records are found, A records will be # used in preference to AAAA.  $#ipaddr = 127.0.0.1$ # Same as ipaddr but allows v4 addresses only. Requires A # record for domain names.

```
#ipv4addr = * # any. 127.0.0.1 = = localhost
```

```
# Same as ipaddr but allows v6 addresses only. Requires AAAA
# record for domain names. #ipv6addr = :: # any. ::1 == localhost
# The shared secret use to "encrypt" and "sign" packets between
# the NAS and FreeRADIUS. You MUST change this secret from the
# default, otherwise it's not a secret any more!
#
# The secret can be any string, up to 8k characters in length.
#
# Control codes can be entered vi octal encoding, # e.g."\101\102" == "AB" # Quotation marks can be entered by escaping them, # e.g."foo\"bar" #
# A note on security: The security of the RADIUS protocol
# depends COMPLETELY on this secret! We recommend using a
# shared secret that is composed of:
#
# upper case letters
# lower case letters
# numbers
#
# And is at LEAST 8 characters long, preferably 16 characters in
# length. The secret MUST be random, and should not be words, # phrase, or anything else that is recognisable. #
# The default secret below is only for testing, and should
# not be used in any real environment. #
#secret = testing123# Old-style clients do not send a Message-Authenticator
# in an Access-Request. RFC 5080 suggests that all clients
# SHOULD include it in an Access-Request. The configuration
# item below allows the server to require it. If a client
# is required to include a Message-Authenticator and it does
# not, then the packet will be silently discarded.
#
# allowed values: yes, no
# require message authenticator = no
#
# The short name is used as an alias for the fully qualified
# domain name, or the IP address. #
# It is accepted for compatibility with 1.x, but it is no
# longer necessary in >= 2.0#
#shortname = localhost
```

```
#}
# IPv6 Client
#client localhost_ipv6 {
# ipv6addr = ::1# secret = testing123
#}
# DNS client
#client example.org {
# ipaddr = radius.example.org
# secret = testing123
#}
# Default client (Radius Bridge allows any client to connect)
client any {
     ipaddr = *secret = testing123
}
```
#shortname = localhost

Therefore, you need to set the IP address of your RADIUS client and the shared RADIUS secret. On the VPN side, you will configure a RADIUS server with its IP address (i.e. the RB server IP address), and you will set the same secret.

```
# Default client (Radius Bridge allows any client to connect)
client any {
     ipaddr = 192.168.0.10
     secret = testing123
}
```
9. RCDevs Directory Server

## 9.1 Encrypt slapd Password

Please encrypt the WebADM Encryption Key. Please follow this doc RCDevs Utilities and [Command](http://127.0.0.1/howtos/utilities_cmd_tool_webadm/utilswebadm/#8-pwcrypt) Line Tools for WebADM.

# **A** Warning

This feature requires an Enterprise License and the encryption mechanism is bound to secret data in your encoded license file.

For example:

-bash-4.2#/ opt/webadm/bin/pwcrypt -p This script allows to encrypt some sensitive WebADM configuration settings like user passwords and encryption keys. You can also replace the cleartext passwords and keys with encrypted values in webadm.conf and servers.xml. Secret: \*\*\*\*\*\*\*\*\*\*\*\*\*\*\*\* Encrypted: {wcrypt}Hn6CMCjGEecs6G3u6+yfJzV7v0ibYBumFibrYfRQmdI= -bash-4.2# vi /opt/webadm/conf/webadm.conf ... # The proxy user is used by WebADM for accessing LDAP objects over which the # admin user does not have read permissions or out of an admin session. # The proxy user should have read permissions on the whole LDAP tree, # and write permissions on the users/groups used by the WebApps and WebSrvs. # The use of a proxy user is required for WebApps and WebSrvs. # With ActiveDirectory, you can use any Domain Administrator DN as a proxy user, # which should look like cn=Administrator,cn=Users,dc=mydomain,dc=com. proxy\_user "cn=webadm,dc=WebADM" proxy\_password "{wcrypt}Hn6CMCjGEecs6G3u6+yfJzV7v0ibYBumFibrYfRQmdI=" ...

-bash-4.2# /opt/webadm/bin/webadm restart

## 9.2 Reset slapd Password

If you have forgotten your admin password for the RCDevs Directory Server (slapd) then you are able to reset it. Therefore, you need access to your WebADM Server via SSH. For example:

-bash# ssh root@192.168.3.167 root@192.168.3.167's password: Last login: Fri May 10 14:30:46 2019 from 192.168.3.233 -bash-4.2#

Now, edit the configuration file of the slapd /opt/slapd/conf/slapd.conf and enable the line rootpw "password" by removing the  $\#$ . Afterward, restart the slapd service with the command /opt/slapd/bin/slapd restart.

-bash-4.2# vi /opt/slapd/conf/slapd.conf # RCDevs Directory Server configuration ... # You uncomment the following line to force a rootdn password. # When uncommented, both your LDAP password the rootpw are usable # for the rootdn. You can also use the rootpw as a recovery option # in case the rootdn password get lost. rootpw "password" ...

-bash-4.2# /opt/slapd/bin/slapd restart Stopping RCDevs LDAP Directory... Ok Checking system architecture... Ok Checking server configuration... Ok Starting RCDevs LDAP Directory... Ok -bash-4.2#

Log into the WebADM GUI with admin and password. Afterward, change your slapd password.

On the RCDevs Virtual Appliance, the default password for the RCDevs Directory Server (slapd) is password. To change the default password log into the WebADM GUI. Select the Super Administrator, in this case, it's admin, and click on Change password .

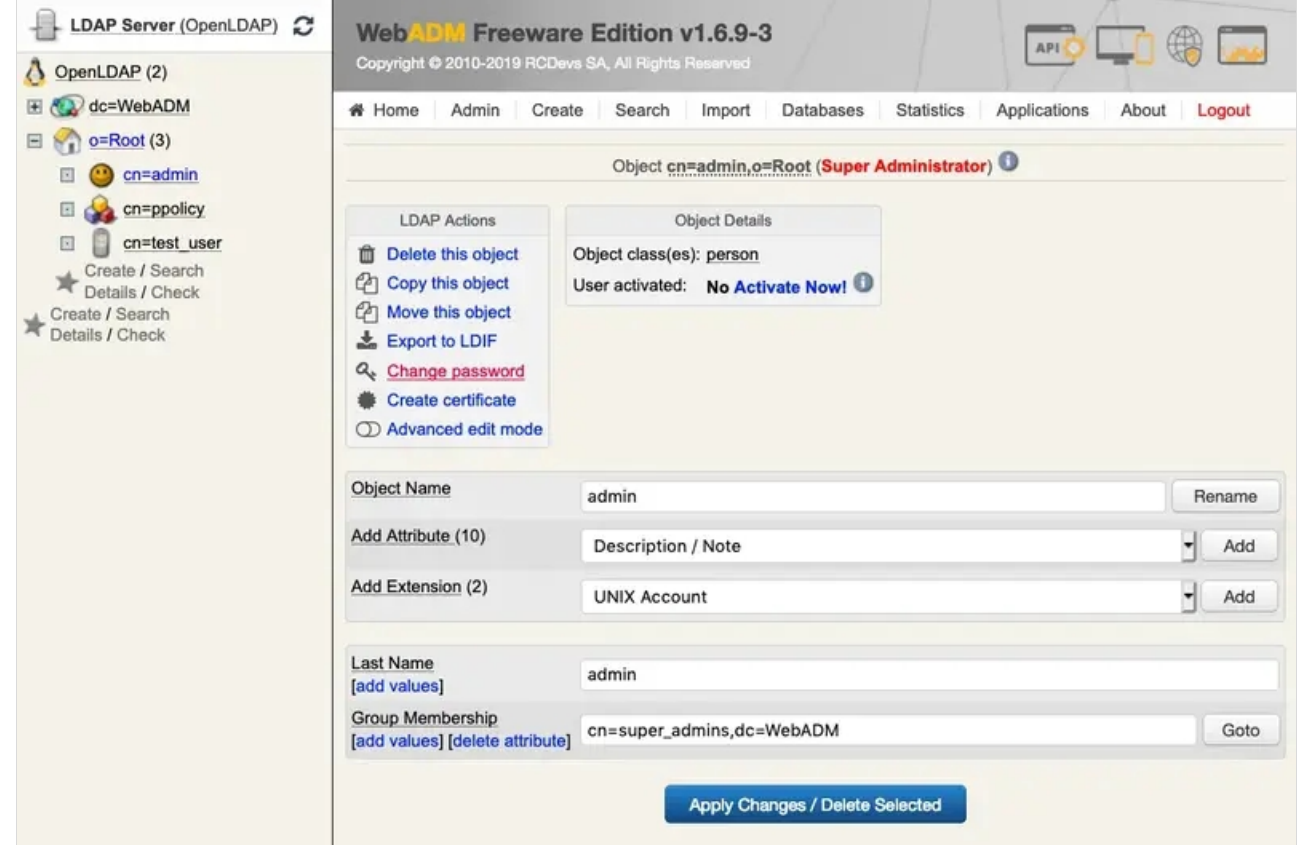

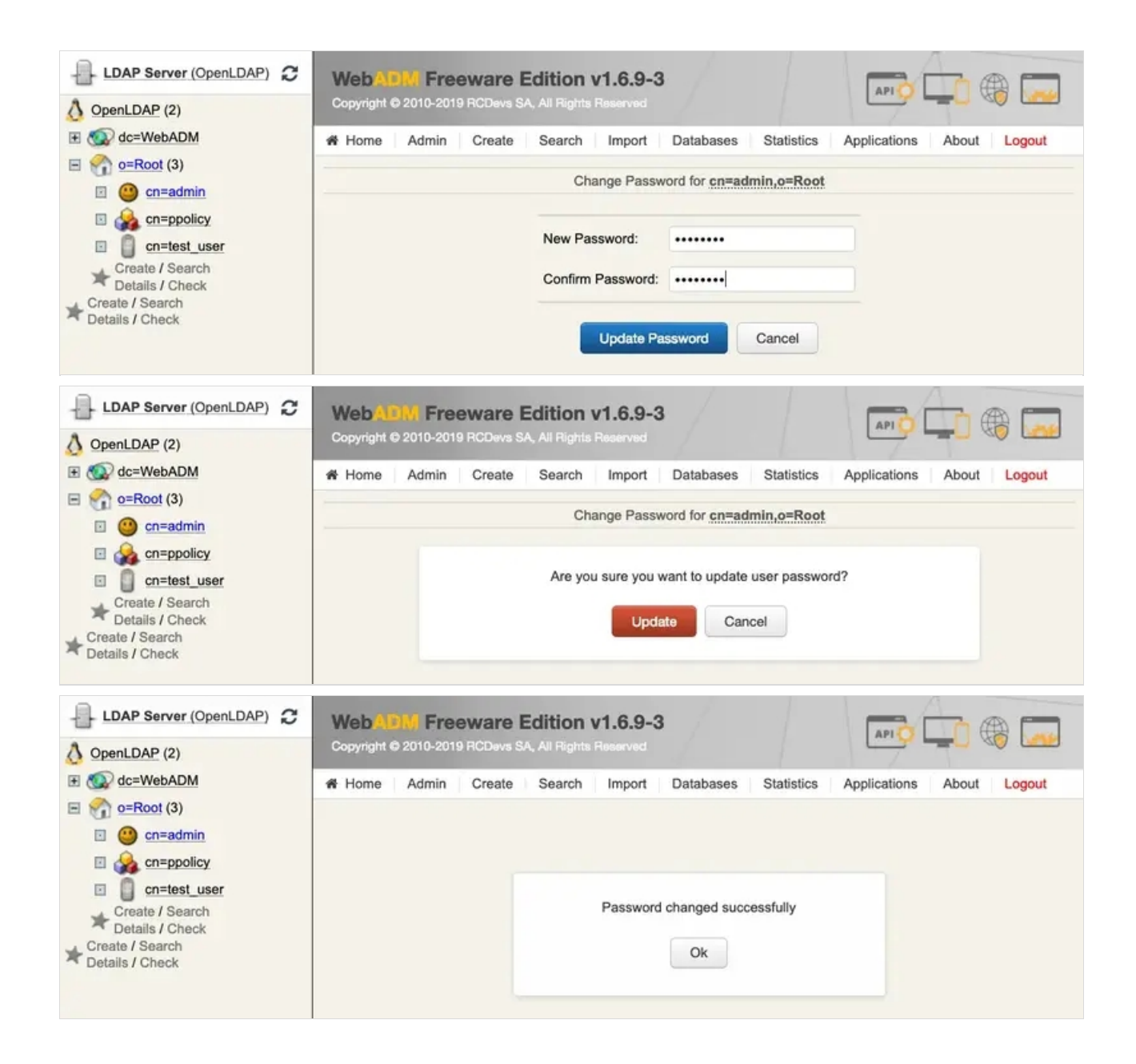

Log out and log in with the new LDAP Administrator password.

Finally, comment the line  $\frac{r}{100}$  rootpw "password" by adding the  $\frac{p}{r}$  in the configuration file of the slapd /opt/slapd/conf/slapd.conf and restart the slapd service with the command /opt/slapd/bin/slapd restart .

-bash-4.2# vi /opt/slapd/conf/slapd.conf

# RCDevs Directory Server configuration

...

# You uncomment the following line to force a rootdn password.

- # When uncommented, both your LDAP password the rootpw are usable
- # for the rootdn. You can also use the rootpw as a recovery option
- # in case the rootdn password get lost.

#rootpw "password"

...

-bash-4.2# /opt/slapd/bin/slapd restart Stopping RCDevs LDAP Directory... Ok Checking system architecture... Ok Checking server configuration... Ok Starting RCDevs LDAP Directory... Ok -bash-4.2#

## 9.3 Change Ciphersuite

In default configuration different SSL/TLS version and ciphers are supported to maintain compatibility with older clients. You can enable/disable them further by using configuration settings in /opt/slapd/conf/slapd.conf.

In the following example, only SSL Protocol TLSv1.2 and cipher AES256-GCM-SHA384 are enabled:

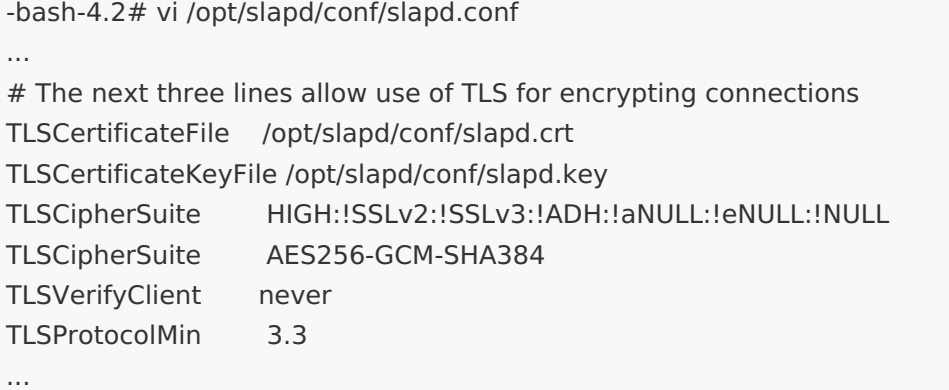

Save the configuration and restart the RCDevs Directory Server (slapd) for the changes to take effect with the /opt/slapd/bin/slapd restart command.

After your changes, you can use NMAP tool to check which SSL/TLS versions and Ciphers are allowed.

nmap --script +ssl-enum-ciphers slapd\_ip

[root@webadm1 ~]# nmap --script +ssl-enum-ciphers -p 636 localhost Starting Nmap 6.40 ( http://nmap.org ) at 2019-05-06 16:52 CEST Nmap scan report for localhost (127.0.0.1) Host is up (0.000039s latency). Other addresses for localhost (not scanned): 127.0.0.1 PORT STATE SERVICE 636/tcp open ldapssl | ssl-enum-ciphers: | TLSv1.2: ciphers: | TLS\_RSA\_WITH\_AES\_256\_GCM\_SHA384 - strong | compressors: | NULL |\_ least strength: strong

Nmap done: 1 IP address (1 host up) scanned in 0.07 seconds

Now, change the port to 636 and encryption to SSL for the RCDevs Directory Server (slapd) in /opt/webadm/conf/servers.xml like below:

```
[root@webadm1 ~]# vi /opt/webadm/conf/servers.xml
... <LdapServer name="LDAP Server" host="localhost" port="636" encryption="SSL" cafile=" " / >...
```
Afterward, restart WebADM with the /opt/webadm/bin/webadm restart command.

# 10. Reset Root Password RCDevs-VM

If you have changed and forgotten the root password of your RCDevs Virtual Appliance then follow these steps:

#### 10.1 RCDevs-VM - CentOS 6

Boot your RCDevs Virtual Appliance CentOS 6 machine. Press any key to enter the GRUB boot menu. From the GRUB menu, press the a key to modify the kernel arguments before booting.

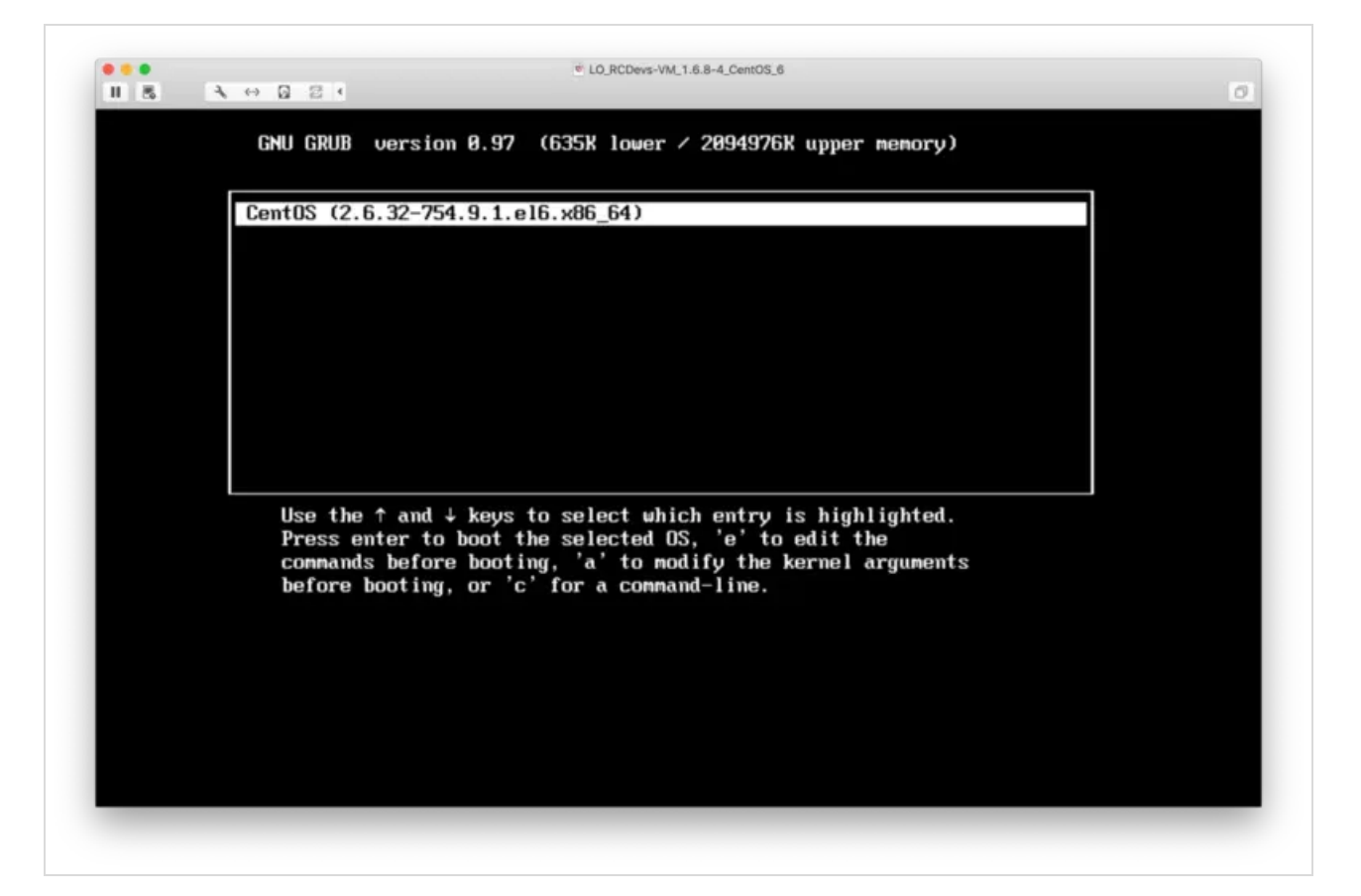

Add the following parameters  $\sin g1e$  at the end of  $\cos t = \cos t = \cos t$ ... the line. Press ENTER to boot the system with the new argument.

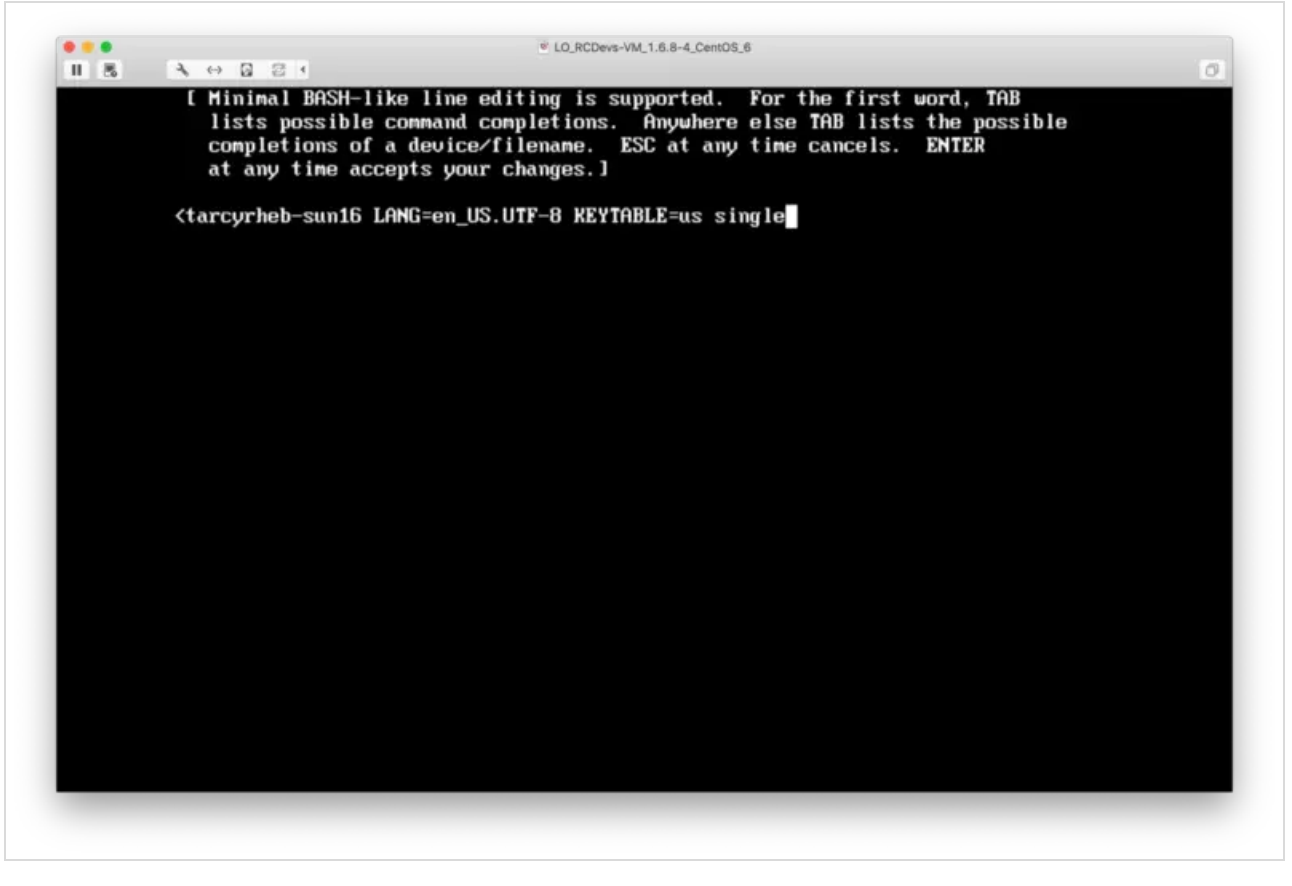

After reboot, type the following command into the terminal to change the root password: passwd. Afterward, reboot the RCDevs Virtual Appliance.

C LO\_RCDevs-VM\_1.6.8-4\_CentOS\_6 J 日 云 4 ш 鳳  $\langle \cdots \rangle$  $: 8: 8: 8:$ [sda] Write Protect is of sd 2:0:0:8: [sda] Cache data unavailable sd 2:0:0:0: [sda] Assuming drive cache: write through sd 2:0:0:0: [sda] Cache data unavailable sd 2:0:0:0: [sda] Assuming drive cache: write through sda: sda1 sda2 sa 2:0:8:2 :<br>sd 2:0:8:8: [sda] Cache data unavailable<br>sd 2:0:0:8: [sda] Assuming drive cache: write through<br>sd 2:0:0:0: [sda] Attached SCSI disk EXT4-fs (sda1): mounted filesystem with ordered data mode. Opts: dracut: Mounted root filesystem /dev/sda1 dracut: Switching root<br>Welcome to CentOS Welcome to Centus<br>
sharting udev: udev: starting version 147<br>
shpchp: Standard Hot Plug PCI Controller Driver version: 0.4<br>
piix4\_smbus 0000:00:00:7.3: Host SMBus controller not enabled!<br>
sd 2:0:0:3: Attached scsi generic eth0: registered as PCnet/PCI II 79C970A cnet32: 1 cards\_found. I  $\mathsf{L}$ OK n Setting hostname rcvm: device-mapper: uevent: version 1.0.3 device-mapper: ioctl: 4.33.1-ioctl (2015-8-18) initialised: dm-devel@redhat.com Checking filesystems dev/sda1: clean, 50430/208000 files, 323720/832000 blocks **OK** ı Remounting root filesystem in read-write mode:<br>Mounting local filesystems: 0K ı ΟK ı Enabling /etc/fstab swaps: Adding 865276k swap on /dev/sda2. Priority:-1 extents:1 across:865276k  $0<sup>K</sup>$  $\mathbf{r}$ - 1 Welcome to CentOS  $\mathbf{r}$ Starting udev: 0K. ı Setting hostname rcom:  $\mathbf{r}$ OK п Secting Instanmer-Com.<br>Checking filesystems<br>/dev/sda1: clean, 50430/208000 files, 323720/832000 blocks  $\mathbf{r}$ 0ĸ п Remounting root filesystem in read-write mode:<br>Mounting local filesystems:  $\mathsf{r}$ П  $\mathbf{r}$  $\overline{1}$ Enabling /etc/fstab swaps:  $\mathbf{r}$ 0K ı ash-4.1# passwd Changing password for user root. New password: Retype new password: passud: all authentication tokens updated successfully. ash-4.1# reboot

Now, you can log in as root with your new password.

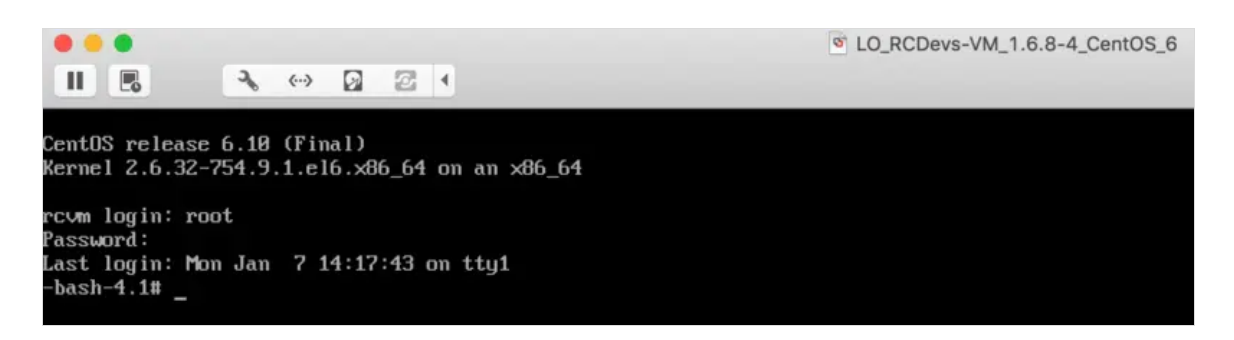

## 10.2 RCDevs-VM - CentOS 7

Boot your RCDevs Virtual Appliance CentOS 7 machine. From the GRUB menu, select the appropriate kernel version and press the e key.

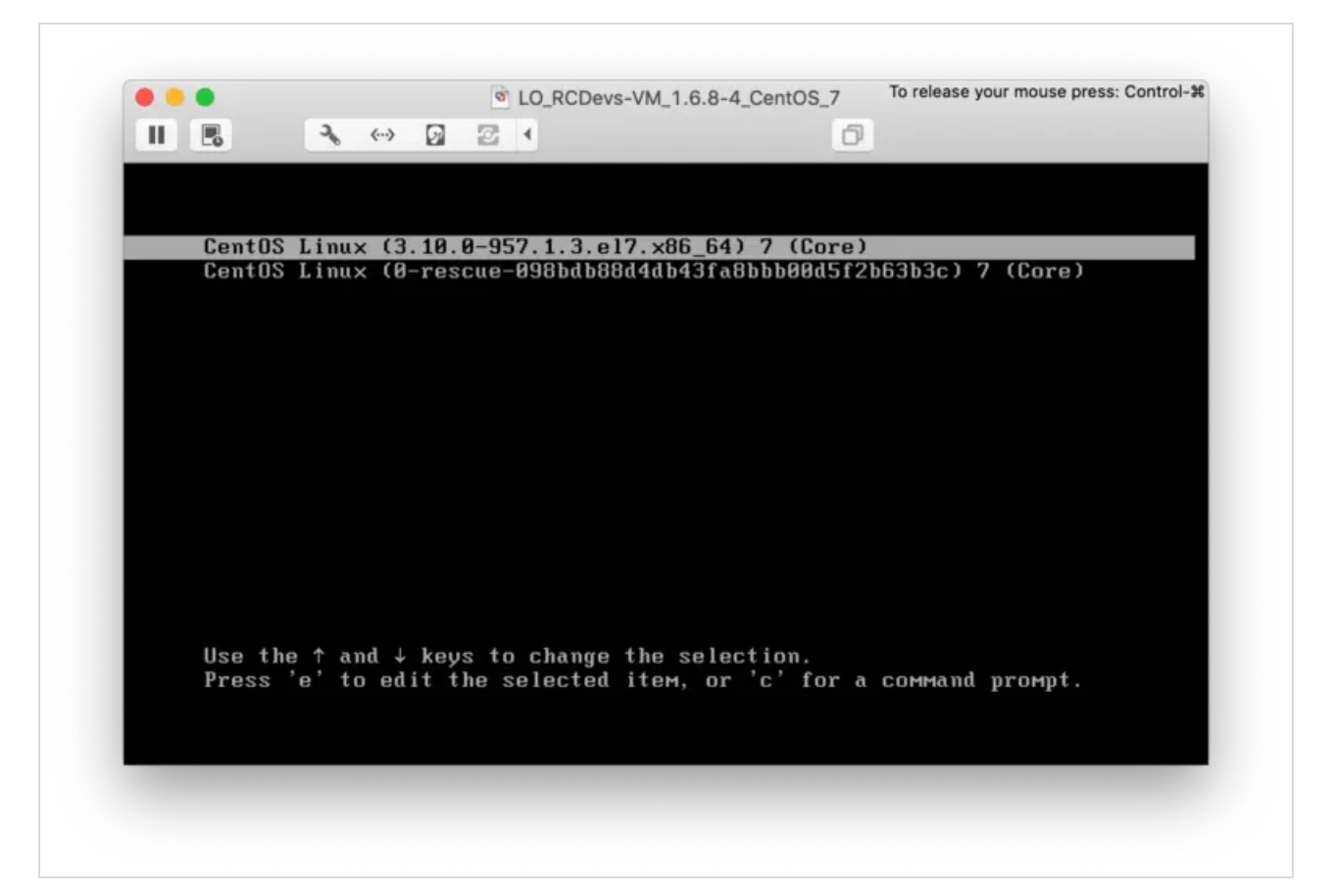

Add the following parameters rd.break enforcing=0 at the end of the linux16... line. Scroll down to find to this line. Use  $C$ t r 1 - x to boot the system with the new arguments.

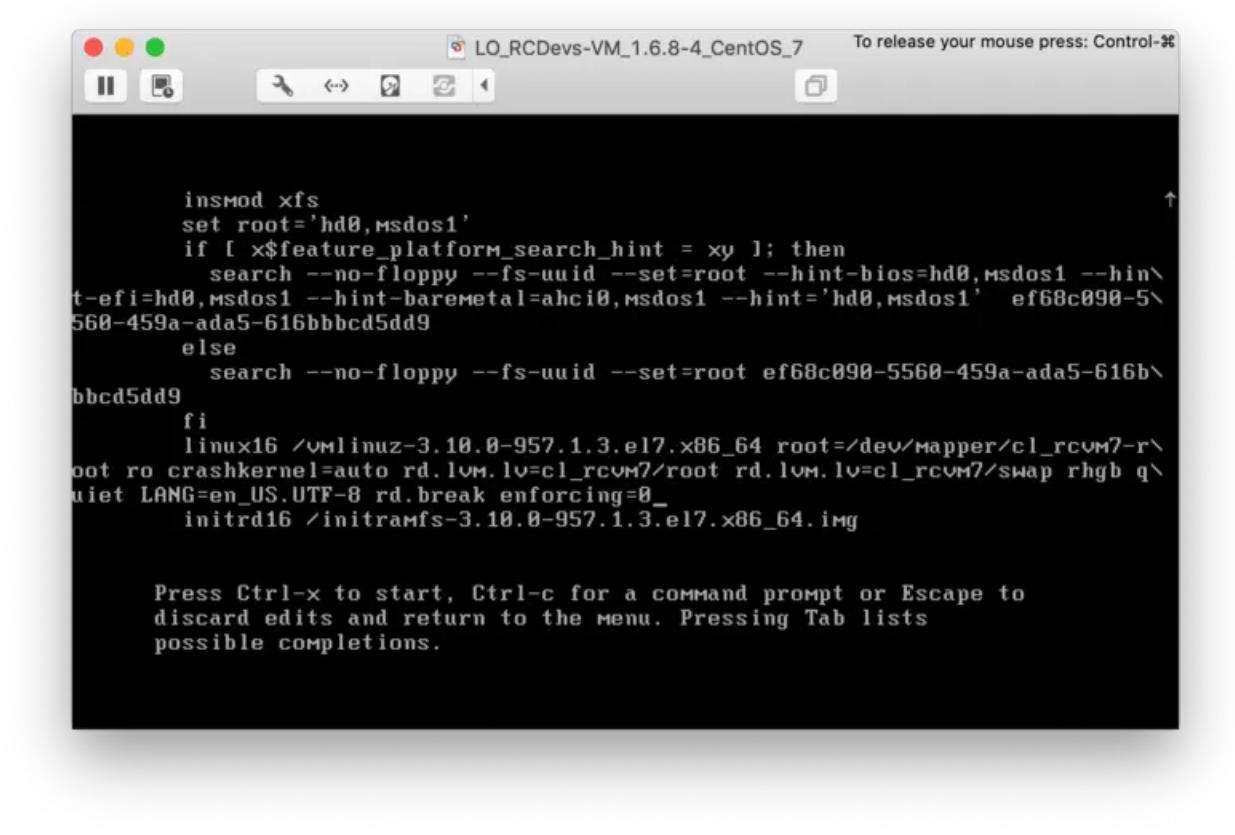

After reboot, type the following commands into the terminal to change the root password:

switch\_root:/# mount -o remount,rw /sysroot switch\_root:/# chroot /sysroot sh-4.2# passwd sh-4.2# exit switch\_root:/# reboot

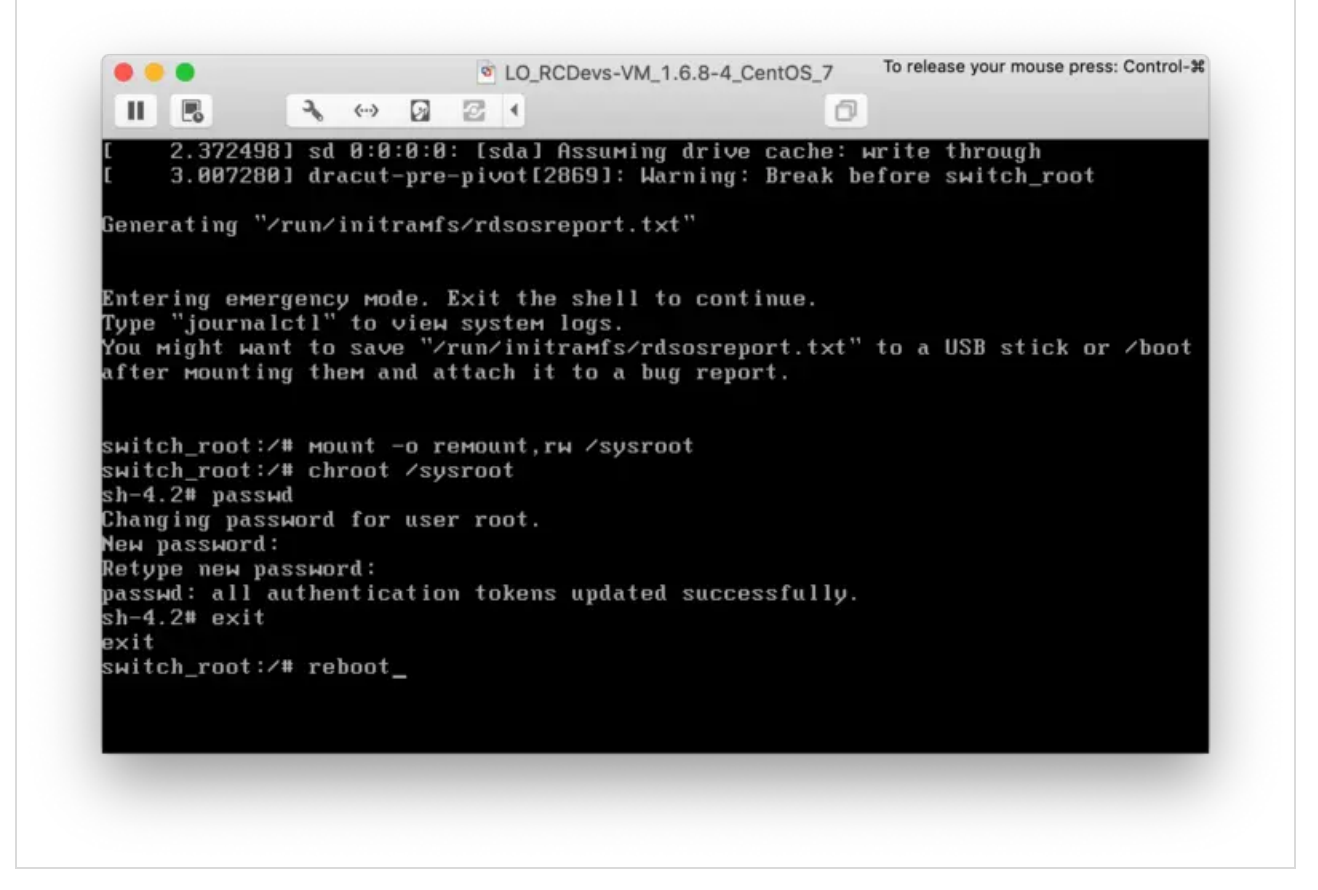

Now, you can log in as root with your new password.

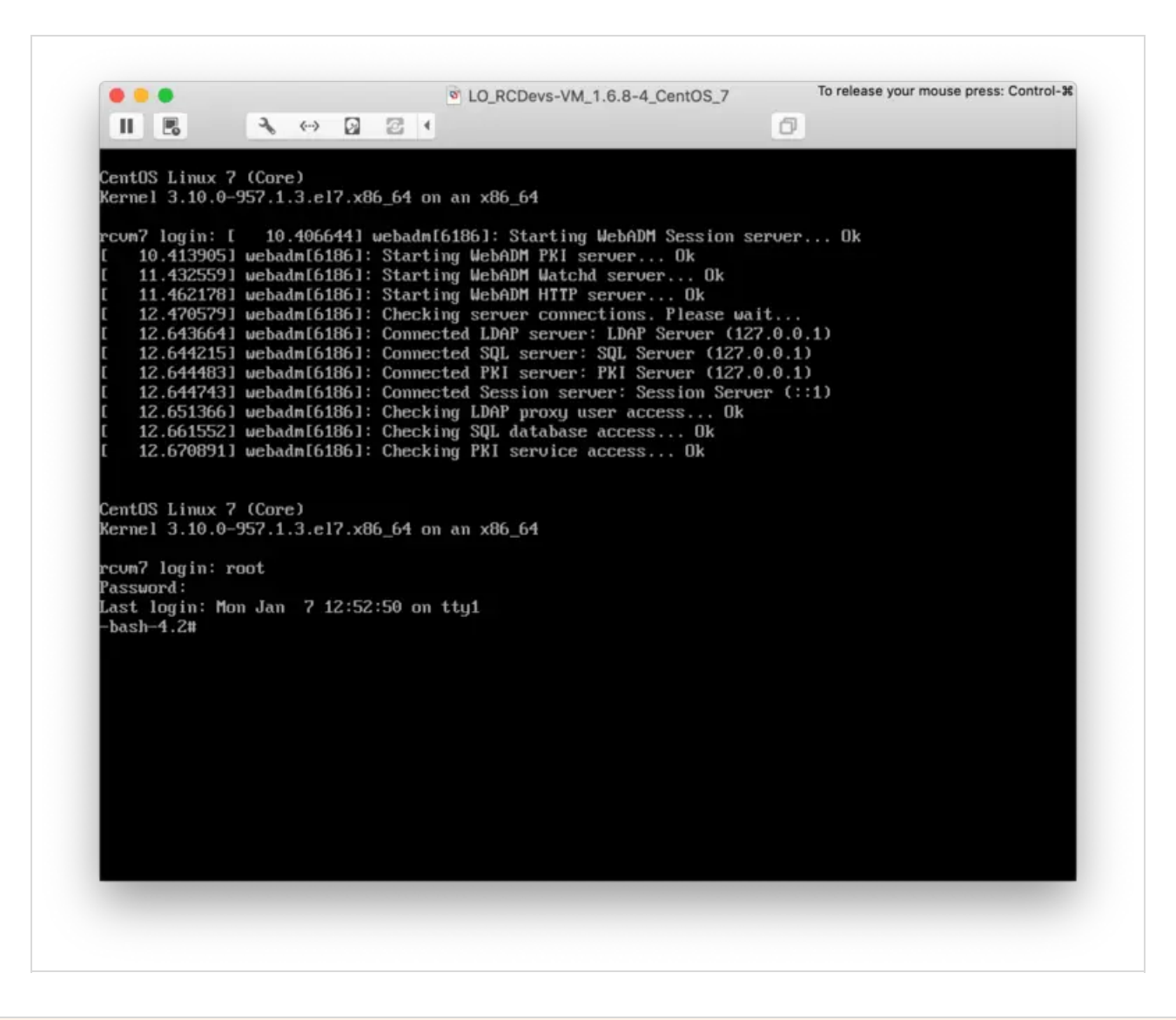

# 11. Secure MySQL/MariaDB Databases

After having installed MySQL/MariaDB, please run the script called mysqlsecure\_installation. It will ask you to change the root password, remove the ability for anyone to log into MySQL by default, disable logging in remotely with the administrator account and remove some test databases that are insecure. To enable SSL/TLS for MariaDB [Replication,](http://127.0.0.1/howtos/webadm_install/webadm_install/#12-2-3-mariadb-tls-replication) have a look at WebADM High Availability Guide.

-bash-4.2# mysql secure installation

NOTE: RUNNING ALL PARTS OF THIS SCRIPT IS RECOMMENDED FOR ALL MariaDB SERVERS IN PRODUCTION USE! PLEASE READ EACH STEP CAREFULLY!

In order to log into MariaDB to secure it, we'll need the current password for the root user. If you've just installed MariaDB, and you haven't set the root password yet, the password will be blank, so you should just press enter here.

Enter current password for root (enter for none): OK, successfully used password, moving on...

Setting the root password ensures that nobody can log into the MariaDB root user without the proper authorisation.

You already have a root password set, so you can safely answer 'n'.

Change the root password? [Y/n] New password: Re-enter new password: Password updated successfully! Reloading privilege tables.. ... Success!

By default, a MariaDB installation has an anonymous user, allowing anyone to log into MariaDB without having to have a user account created for them. This is intended only for testing, and to make the installation go a bit smoother. You should remove them before moving into a production environment.

Remove anonymous users? [Y/n] ... Success!

Normally, root should only be allowed to connect from 'localhost'. This ensures that someone cannot guess at the root password from the network.

Disallow root login remotely? [Y/n] ... Success!

By default, MariaDB comes with a database named 'test' that anyone can access. This is also intended only for testing, and should be removed before moving into a production environment.

Remove test database and access to it? [Y/n]

- Dropping test database...
- ... Success!
- Removing privileges on test database...
- ... Success!

Reloading the privilege tables will ensure that all changes made so far will take effect immediately.

Reload privilege tables now? [Y/n]

... Success!

Cleaning up...

All done! If you've completed all of the above steps, your MariaDB installation should now be secure.

Thanks for using MariaDB!

To change to the **webadm** user's password, do as follows, where **newpass** must be replaced with your new password. Of course, you must set the new password in the WebADM server configuration file /opt/webadm/conf/servers.xml and restart WebADM.

-bash-4.2# mysql -u root -p Enter password: Welcome to the MariaDB monitor. Commands end with ; or \q. Your MariaDB connection id is 552 Server version: 5.5.60-MariaDB MariaDB Server

Copyright (c) 2000, 2018, Oracle, MariaDB Corporation Ab and others.

Type 'help;' or '\h' for help. Type '\c' to clear the current input statement.

MariaDB [(none)]> SET PASSWORD FOR 'webadm'@'localhost' = PASSWORD('newpass'); Query OK, 0 rows affected (0.00 sec)

MariaDB [(none)]> exit Bye -bash-4.2#

```
-bash-4.2# vi /opt/webadm/conf/servers.xml
******************************************
*** WebADM Remote Server Connections ***
******************************************
... <SqlServer name="SQL Server"
    type="MySQL" host="localhost" user="webadm" password="newpass" database="webadm" encryption="NONE" />
-bash-4.2#
```
-bash-4.2# /opt/webadm/bin/webadm restart Stopping WebADM HTTP server... Ok Stopping WebADM Watchd server.... Ok Stopping WebADM PKI server... Ok Stopping WebADM Session server... Ok Checking libudev dependency... Ok Checking system architecture... Ok Checking server configurations... Ok

No Enterprise license found (using bundled Freeware license) Please contact sales@rcdevs.com for commercial information

Starting WebADM Session server... Ok Starting WebADM PKI server... Ok Starting WebADM Watchd server... Ok Starting WebADM HTTP server... Ok

Checking server connections. Please wait... Connected LDAP server: LDAP Server 1 (192.168.3.173) Connected SQL server: SQL Server (127.0.0.1) Connected PKI server: PKI Server (127.0.0.1) Connected Session server: Session Server (::1)

Checking LDAP proxy user access... Ok Checking SQL database access... Ok Checking PKI service access... Ok -bash-4.2#

# 12. Secure Email

Encrypt OTP email with the user certificate public key (S-MIME). Please, follow this [documentation](http://127.0.0.1/howtos/email/email/#3-5-encrypt-mail-otp) Mail OTP - 3.5 Encrypt Mail OTP.

# 13. Session Server

There is no default password/secret for the session server. Please, add a strong password by editing the following configuration file /opt/webadm/conf/servers.xml .

-bash-4.2# vi /opt/webadm/conf/servers.xml

 $\lt$   $\overline{\phantom{a}}$ 

-->

A session server is required for web services using sessions such as OpenOTP. You can specify one or more SQL servers here. The session server is included in WebADM. So you can keep the default settings here.

<SessionServer name="Session Server" host="192.168.3.80" port="4000" secret="" />

Afterward, restart WebADM with the /opt/webadm/bin/webadm restart command.

-bash-4.2# vi /opt/webadm/conf/servers.xml

 $\lt$  !--

A session server is required for web services using sessions such as OpenOTP. You can specify one or more SQL servers here. The session server is included in WebADM. So you can keep the default settings here. -->

<SessionServer name="Session Server" host="192.168.3.80" port="4000" secret="g8Ns3+aoU!7B-fxR" />

-bash-4.2# /opt/webadm/bin/webadm restart

If you are using a High Availability Cluster then you must add the new password/secret to every node.

Encrypt the configuration passwords, this feature requires an Enterprise License and the encryption mechanism is bound to secret data in your encoded license file. Please follow this doc RCDevs Utilities and [Command](http://127.0.0.1/howtos/utilities_cmd_tool_webadm/utilswebadm/#8-pwcrypt) Line Tools for WebADM.

# 14. SSH Access

To disable root SSH access, edit the following file /etc/ssh/sshd\_config . Then add/edit the following line: PermitRootLogin no. To force SSH to allow only users to log in with public key authentication. Then add/edit the following line: PasswordAuthentication no . Limit the ciphers and Message Authentication Codes (MACs) to those algorithms which are FIPS-approved. Counter (CTR) mode is also preferred over cipher-block chaining (CBC) mode. Therefore, add/edit the following line:

Ciphers aes128-ctr,aes192-ctr,aes256-ctr,aes128-cbc,3des-cbc,aes192-cbc,aes256-cbc and Macs hmac-sha1,hmac-sha2-256,hmac-sha2-512 .

-bash-4.2# vi /etc/ssh/sshd\_config

# \$OpenBSD: sshd\_config,v 1.100 2016/08/15 12:32:04 naddy Exp \$

# This is the sshd server system-wide configuration file. See # sshd\_config(5) for more information.

# Ciphers and keying #RekeyLimit default none Ciphers aes128-ctr,aes192-ctr,aes256-ctr,aes128-cbc,3des-cbc,aes192-cbc,aes256-cbc Macs hmac-sha1,hmac-sha2-256,hmac-sha2-512

...

...

Afterward, don't forget to restart the SSHD service with the following command systemctl restart sshd or simply reboot your OS.

15. Trusted SSL/TLS Certificates

You can use your own SSL certificates instead of the pre-generated ones. Please follow this doc RCDevs Trusted [Certificate.](http://127.0.0.1/howtos/certificate/certificate/)

# 16. SSL/TLS Ciphersuite

## 16.1 WebADM

In default configuration different SSL/TLS version and ciphers are supported to maintain compatibility with older clients. You can enable/disable them further by using configuration settings in /opt/webadm/conf/webadm.env (if this file doesn't exist in your environment, please create it).

In the following example, only SSL Protocol TLSv1.2 and ciphers ECDHE-RSA-AES256-GCM-SHA384, AES256-GCM-SHA384 are enabled:

-bash-4.2# vi /opt/webadm/conf/webadm.env SSL\_PROTOCOL="ALL -TLSv1.1 -TLSv1 -SSLv2 -SSLv3" SSL\_CIPHERSUITE="ECDHE-RSA-AES256-GCM-SHA384:AES256-GCM-SHA384"

## **A** Warning

If user certificate authentication is enabled, this is better to disable TLSv1.3 and keep only TLSv1.2, as most browser are not compatible with TLS 1.3 post-handshake authentication. In that case, use the following SSL\_PROTOCOL value:

SSL\_PROTOCOL="ALL -TLSv1.1 -TLSv1 -SSLv2 -SSLv3 -TLSv1.3"

Save the configuration and restart WebADM for the changes to take effect. You can find further details on the configuration options from Apache documentation. [Apache](https://httpd.apache.org/docs/2.4/mod/mod_ssl.html) Docs

If you need more information about recommended SSL/TLS ciphers then have a look at [Mozilla](https://wiki.mozilla.org/Security/Server_Side_TLS) Wiki.

After your changes, you can use NMAP tool to check which SSL/TLS versions and Ciphers are allowed.

nmap --script +ssl-enum-ciphers webadm\_ip

[root@webadm1 ~]# nmap --script +ssl-enum-ciphers -p 443 192.168.3.208

Starting Nmap 7.70 ( https://nmap.org ) at 2019-03-11 12:52 CET Nmap scan report for 192.168.3.208 Host is up (0.00072s latency).

PORT STATE SERVICE 443/tcp open https | ssl-enum-ciphers: | TLSv1.2: ciphers: | TLS\_ECDHE\_RSA\_WITH\_AES\_256\_GCM\_SHA384 (secp256r1) - A | TLS\_RSA\_WITH\_AES\_256\_GCM\_SHA384 (rsa 2048) - A | compressors: | NULL cipher preference: server

|\_ least strength: A

Nmap done: 1 IP address (1 host up) scanned in 0.33 seconds

## 16.2 WAProxy

In the following example, only SSL Protocol TLSv1.2 and ciphers ECDHE-RSA-AES256-GCM-SHA384, AES256-GCM-SHA384 are enabled:

-bash-4.2# vi /opt/waproxy/conf/waproxy.conf # # WAProxy Server Configuration # ... # List the enable protocol levels with which clients will be able # to connect. Disable SSLv2 and SSLv3 access by default. ssl\_protocol ALL -TLSv1.1 -TLSv1 -SSLv2 -SSLv3 ssl\_ciphersuite ECDHE-RSA-AES256-GCM-SHA384:AES256-GCM-SHA384 ...

#### Save the configuration and restart WAProxy for the changes to take effect.

-bash-4.2# /opt/waproxy/bin/waproxy restart Stopping WebADM Publishing Proxy HTTP server... Ok Checking system architecture... Ok Checking server configurations... Ok Starting WebADM Publishing Proxy... Ok

After your changes, you can use NMAP tool to check which SSL/TLS versions and Ciphers are allowed.

-bash-4.2# nmap --script +ssl-enum-ciphers -p 443 192.168.3.84 Starting Nmap 7.70 ( https://nmap.org ) at 2019-03-18 16:00 CET Nmap scan report for 192.168.3.84 Host is up (0.00046s latency).

PORT STATE SERVICE 443/tcp open https

| ssl-enum-ciphers:

| TLSv1.2:

ciphers:

- TLS\_ECDHE\_RSA\_WITH\_AES\_256\_GCM\_SHA384 (secp256r1) A
- | TLS\_RSA\_WITH\_AES\_256\_GCM\_SHA384 (rsa 2048) A
- | compressors:
- | NULL
- | cipher preference: server
- |\_ least strength: A

Nmap done: 1 IP address (1 host up) scanned in 0.31 seconds

# 17. WebADM Access

Using certificates is the most secure login method. To use certificate login, you must log into WebADM and create a login certificate for your administrators.

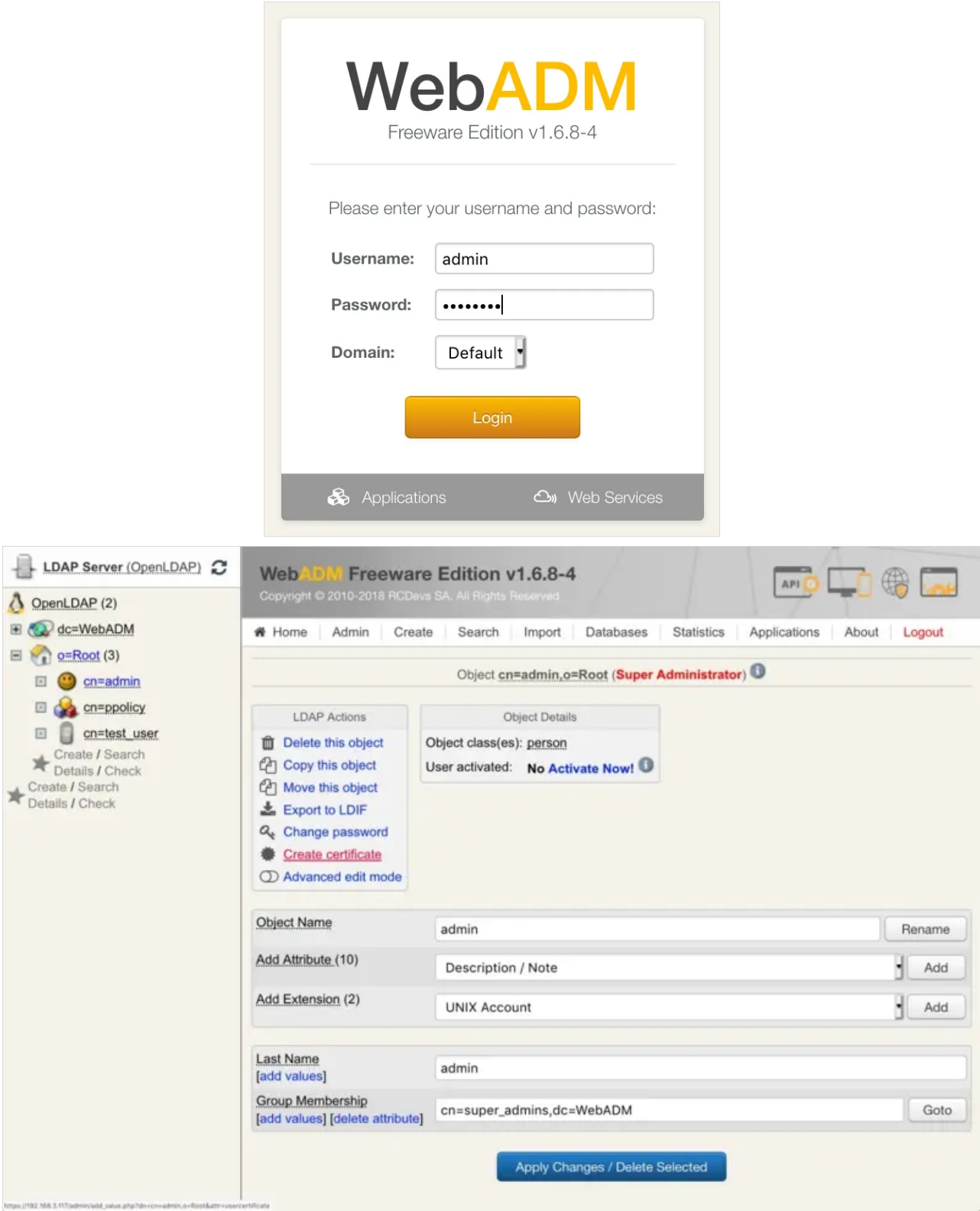

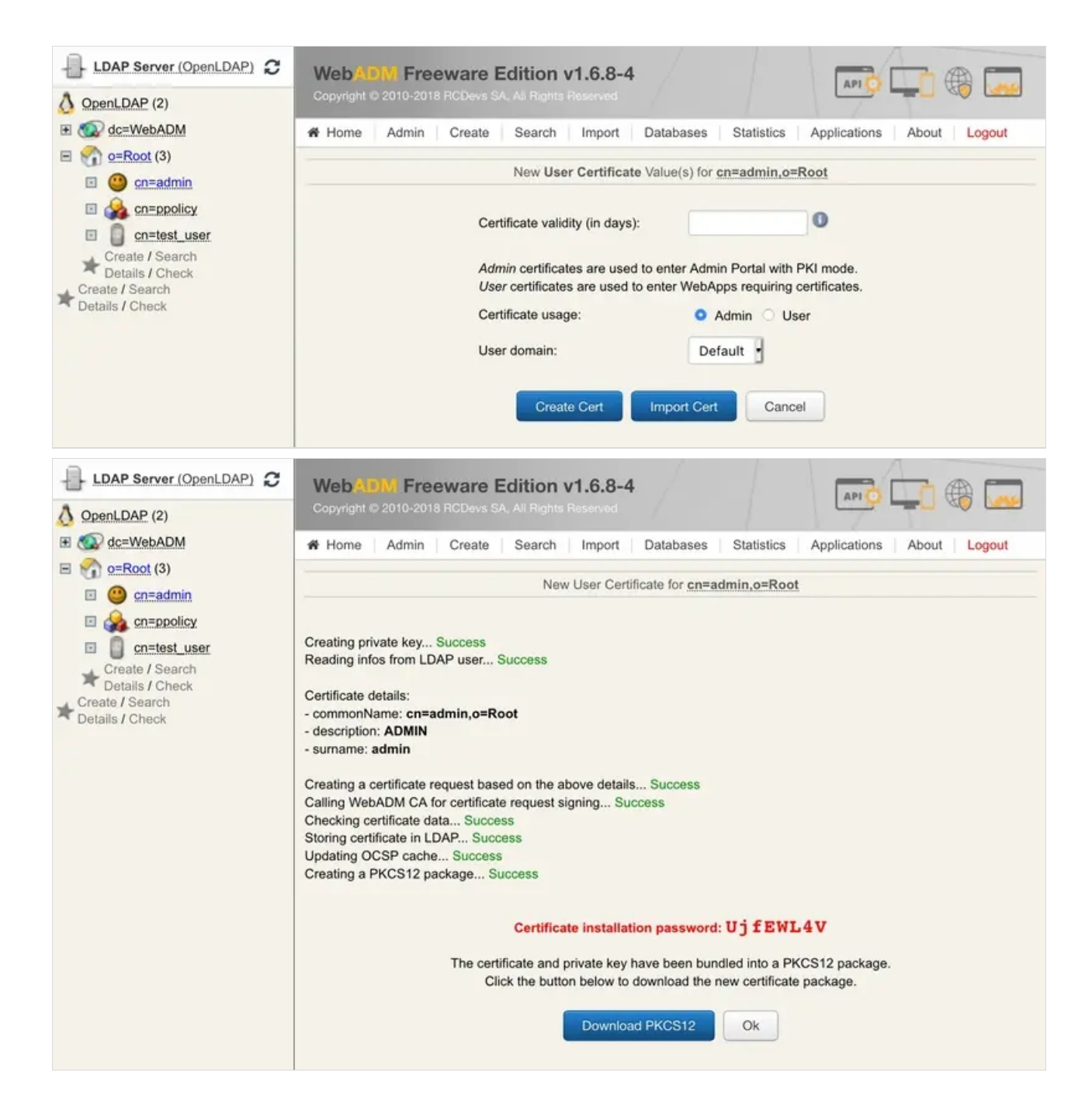

Download your Certificate and import it into your Browser. Afterward, edit the WebADM configuration file /opt/webadm/conf/webadm.conf and change admin\_auth UID to admin\_auth PKI and #manager\_auth UID to manager\_auth PKI .

-bash-4.2# vi /opt/webadm/conf/webadm.conf

#### #

# WebADM Server Configuration

#

- # Administrator Portal's authentication method.
- # PKI: Requires client certificate and login password.
- # UID: Requires domain name, login name and password.
- # DN: Requires login DN and password.

# - DN: Requires login DN and password.

# - OTP: Like UID with an OTP challenge.

# - U2F: Like UID with a FIDO-U2F challenge.

# - MFA: Like UID with both OTP and FIDO-U2F challenge.

# Using certificates is the most secure login method. To use certificate login, # you must log in WebADM and create a login certificate for your administrators. # The UID mode requires a WebADM domain to exist and have its User Search Base # set to the subtree where are located the administrator users. When using UID # and if there is no domain existing in WebADM, the login mode is automatically # forced to DN. You will also need to log in with the full user DN and set up # a WebADM domain to be able to use the UID login mode. admin\_auth PKI # Show the registered domain list when admin auth is set to UID, OTP or U2F. # And set a default admin login domain when auth mode is set to these methods. list domains Yes

#default\_domain "Default"

# Manager API's authentication method. Only UID, PKI and DN are supported here. # If you set the admin auth with multi-factor (PKI, OTP or U2F), then you must # either use manager auth PKI or UID with a list of allowed client IPs. manager\_auth PKI #manager\_clients "192.168.0.10","192.168.0.11"

# User level changes the level of feature and configuration for all applications. # WebADM proposes three levels: Beginner, Intermediate and Expert. The default # level (Expert) is recommended as it provides access to all the RCDevs features. user\_level Expert

# If your LDAP directory is setup with a base DN (ex. dc=mydomain,dc=com on AD), # you can optionally set the base treebase suffix and omit the suffix in other # LDAP configurations like proxy user, super admins and containers. #Idap\_treebase "dc=mydomain,dc=com"

# The proxy user is used by WebADM for accessing LDAP objects over which the # admin user does not have read permissions or out of an admin session. # The proxy user should have read permissions on the whole LDAP tree, # and write permissions on the users/groups used by the WebApps and WebSrvs. # The use of a proxy user is required for WebApps and WebSrvs. # With ActiveDirectory, you can use any Domain Administrator DN as a proxy user, # which should look like cn=Administrator,cn=Users,dc=mydomain,dc=com. proxy\_user "cn=webadm,dc=WebADM" proxy\_password "Password1234"

# Super administrators have extended WebADM privileges such as setup permissions, # additional operations and unlimited access to any LDAP encrypted data. Access # restriction configured in the WebADM OptionSets and AdminRoles do not apply to # super admins. You can set a list of individual LDAP users or LDAP groups here. # With ActiveDirectory, your administrator account should be is something like # cn=Administrator,cn=Users,dc=mydomain,dc=com. And you can replace the sample

# super admins group on the second line with an existing security group.

super\_admins "cn=admin,o=root", \

"cn=super\_admins,dc=WebADM"

# LDAP objectclasses

container\_oclasses "container", "organizationalUnit", "organization", "domain", "locality", \ "country", "openldaprootdse", "treeroot"

# user oclasses is used to build the LDAP search filter with 'Domain' auth mode.

# If your super admin user user does not have one of the following objectclasses,

# add one of its objectclasses to the list.

user\_oclasses "user", "account", "person", "inetOrgPerson", "posixAccount"

group\_oclasses "group", "groupOfNames", "groupOfUniqueNames", "groupOfURLs", "posixGroup" # With ActiveDirectory 2003 only, you need to add the 'user' objectclass to the

# webadm account oclasses and the 'group' objectclass to the webadm group oclasses.

webadm\_account\_oclasses "webadmAccount"

webadm\_group\_oclasses "webadmGroup"

webadm\_config\_oclasses "webadmConfig"

```
# LDAP attributes
```
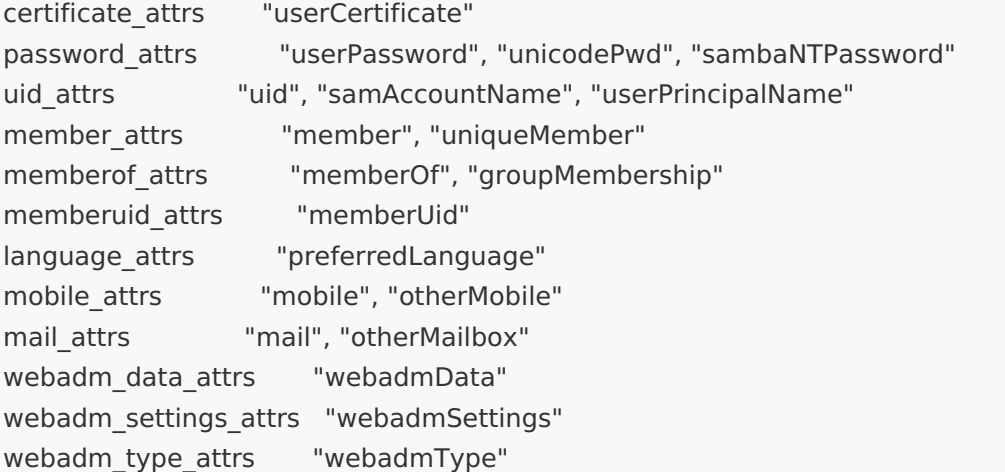

# Find below the LDAP containers required by WebADM.

# Change the container's DN to fit your ldap tree base.

# WebADM AdminRoles container

adminroles\_container "dc=AdminRoles,dc=WebADM"

# WebADM Optionsets container

optionsets\_container "dc=OptionSets,dc=WebADM"

```
# WebApp configurations container
```
webapps\_container "dc=WebApps,dc=WebADM"

# WebSrv configurations container

websrvs\_container "dc=WebSrvs,dc=WebADM"

# Mount points container

mountpoints\_container "dc=MountPoints,dc=WebADM"

# Domain and Trusts container

domains\_container "dc=Domains,dc=WebADM"

# Clients container

clients\_container "dc=Clients,dc=WebADM"

# With MS Active Directory use the following settings instead of the previous ones # Note: Replace dc=mydomain,dc=com with your AD domain DN

# Note: Replace dc=mydomain,dc=com with your AD domain DN #adminroles\_container "cn=AdminRoles,cn=WebADM,dc=mydomain,dc=com" #optionsets\_container "cn=OptionSets,cn=WebADM,dc=mydomain,dc=com" #webapps\_container "cn=WebApps,cn=WebADM,dc=mydomain,dc=com" #websrvs\_container "cn=WebSrvs,cn=WebADM,dc=mydomain,dc=com" #mountpoints\_container "cn=Mountpoints,cn=WebADM,dc=mydomain,dc=com" #domains\_container "cn=Domains,cn=WebADM,dc=mydomain,dc=com" #clients\_container "cn=Clients,cn=WebADM,dc=mydomain,dc=com"

Now, restart WebADM with /opt/webadm/bin/webadm restart .

-bash-4.2# /opt/webadm/bin/webadm restart Stopping WebADM HTTP server... Ok Stopping WebADM Watchd server......... Ok Stopping WebADM Session server... Ok Checking libudev dependency... Ok Checking system architecture... Ok Checking server configurations... Ok

...

No Enterprise license found (using bundled Freeware license) Please contact sales@rcdevs.com for commercial information

Starting WebADM Session server... Ok Starting WebADM PKI server... Ok Starting WebADM Watchd server... Ok Starting WebADM HTTP server... Ok

Checking server connections. Please wait... Connected LDAP server: LDAP Server (127.0.0.1) Connected SQL server: SQL Server (127.0.0.1) Connected PKI server: PKI Server (127.0.0.1) Connected Push server: Push Server (91.134.128.157) Connected Session server: Session Server (::1)

Checking LDAP proxy user access... Ok Checking SQL database access... Ok Checking PKI service access... Ok Checking Push service access... Ok -bash-4.2#

Finally, log into your WebADM.

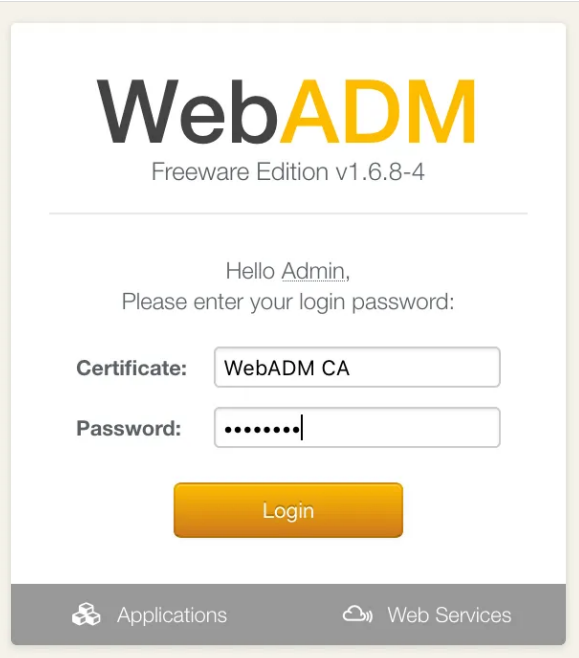

# 18. WebADM Encryption Key

Please encrypt the WebADM Encryption Key. Please follow this doc RCDevs Utilities and [Command](http://127.0.0.1/howtos/utilities_cmd_tool_webadm/utilswebadm/#8-pwcrypt) Line Tools for WebADM.

# **A** Warning

This feature requires an Enterprise License and the encryption mechanism is bound to secret data in your encoded license file. Warning: If you change the encryption key, any encrypted data will become invalid!

For example:

-bash-4.2#/ opt/webadm/bin/pwcrypt -p This script allows to encrypt some sensitive WebADM configuration settings like user passwords and encryption keys. You can also replace the cleartext passwords and keys with encrypted values in webadm.conf and servers.xml. Secret: \*\*\*\*\*\*\*\*\*\*\*\*\*\*\*\* Encrypted: {wcrypt}rsRvssk59Zb/jEU71hh8bEEVbi3cnEsYg3YQgcCvMqfLXhguEQVSTDrdYIKRbmfJ -bash-4.2# vi /opt/webadm/conf/webadm.conf ... # WebADM encrypts LDAP user data, sensitive configurations and user sessions with # AES-256. The encryption key(s) must be 256bit base64-encoded random binary data. # Use the command 'openssl rand -base64 32' to generate a new encryption key. # Warning: If you change the encryption key, any encrypted data will become invalid! # You can set several encryption keys for key rollout. All the defined keys are used # for decrypting data. And the first defined key is used to (re-)encrypt data. # Two encryption modes are supported: # Standard: AES-256-CBC (default) # Advanced: AES-256-CBC with per-object encryption (stronger) encrypt\_data Yes encrypt\_mode Standard encrypt\_hsm No encrypt\_key "{wcrypt}rsRvssk59Zb/jEU71hh8bEEVbi3cnEsYg3YQgcCvMqfLXhguEQVSTDrdYIKRbmfJ" ...

-bash-4.2# /opt/webadm/bin/webadm restart

You can set several encryption keys for key rollout. All the defined keys are used for decrypting data. And the first defined key is used to (re-)encrypt data.

Use the command openss1 rand -base64 32 to generate a new encryption key.

-bash-4.2# openssl rand -base64 32 1Lb6MB72/GOdIkbTEs1d6+nunsdv/LyXjoDDIYwy790= -bash-4.2#

Add this new key at first place and keep your old key (it's needed for the re-encryption) as follows:

-bash-4.2# vi /opt/webadm/conf/webadm.conf ... # WebADM encrypts LDAP user data, sensitive configurations and user sessions with # AES-256. The encryption key(s) must be 256bit base64-encoded random binary data. # Use the command 'openssl rand -base64 32' to generate a new encryption key. # Warning: If you change the encryption key, any encrypted data will become invalid! # You can set several encryption keys for key rollout. All the defined keys are used # for decrypting data. And the first defined key is used to (re-)encrypt data. # Two encryption modes are supported: # Standard: AES-256-CBC (default) # Advanced: AES-256-CBC with per-object encryption (stronger) encrypt\_data Yes encrypt\_mode Standard encrypt\_hsm No encrypt\_key "1Lb6MB72/GOdIkbTEs1d6+nunsdv/LyXjoDDIYwy790=","FzADk5PNYz+dl4JX+hYFiyVHQLBWnq2CXNJEy+Hpv

Now you can re-encrypt the user data:

...

-bash-4.2# /opt/webadm/bin/encrypt -r default This script will help you manage the WebADM user data encryption for the LDAP users in the provided WebADM Domain(s). Using the script you can: 1) Review user data encryption. 2) Decrypt user data (-d option - not available with HSM encryption). 3) Encrypt user data (-e option). 4) Recrypt user data (-r option). WebADM always uses the first configured encrypt\_key to encrypt user data. If you want to change the default encrypt key then set the new key first.

Are you sure you want to update user data  $(y/n)$ ? y Entering Domain Default (o=root). Re-encrypting user data for cn=test\_user,o=Root... Ok

Updated 1 LDAP users in 0 seconds (0 errors). -bash-4.2#

This manual was prepared with great care. However, RCDevs Security S.A. and the author cannot assume any legal or other liability for possible errors and their consequences. No responsibility is taken for the details contained in this manual. Subject to alternation without notice. RCDevs Security S.A. does not enter into any responsibility in this respect. The hardware and software described in this manual is provided on the basis of <sup>a</sup> license agreement. This manual is protected by copyright law. RCDevs Security S.A. reserves all rights, especially for translation into foreign languages. No part of this manual may be reproduced in any way (photocopies, microfilm or other methods) or transformed into machine-readable language without the prior written permission of RCDevs Security S.A. The latter especially applies for data processing systems. RCDevs Security S.A. also reserves all communication rights (lectures, radio and television). The hardware and software names mentioned in this manual are most often the registered trademarks of the respective manufacturers and as such are subject to the statutory regulations. Product and brand names are the property of RCDevs Security. © 2024 RCDevs Security S.A., All Rights Reserved
